## Proyecto Fin de Carrera Ingeniería de Tecnologías Industriales

## Estudio numérico de probetas de aleación de aluminio 7075-T651 sometidas a carga axial

Autor: Carlos Baños Gallego Tutor: Daniel García Vallejo

> **Dpto. de Ingeniería Mecánica y Fabricación Escuela Técnica Superior de Ingeniería Universidad de Sevilla**

> > Sevilla, 2022

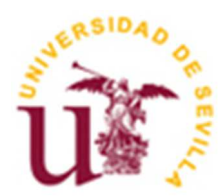

Proyecto Fin de Carrera Ingeniería de Tecnologías Industriales

## **Estudio numérico de probetas de aleación de aluminio 7075-T651 sometidas a carga axial**

Autor:

Carlos Baños Gallego

Tutor: Daniel García Vallejo Profesor titular

Dpto. de Ingeniería Mecánica y Fabricación Escuela Técnica Superior de Ingeniería Universidad de Sevilla Sevilla, 2022

#### Proyecto Fin de Carrera: Estudio numérico de probetas de aleación de aluminio 7075-T651 sometidas a carga axial

Autor: Carlos Baños Gallego

Tutor: Daniel García Vallejo

El tribunal nombrado para juzgar el Proyecto arriba indicado, compuesto por los siguientes miembros:

Presidente:

Vocales:

Secretario:

Acuerdan otorgarle la calificación de:

Sevilla, 2022

El Secretario del Tribunal

*A mi familia A mis maestros* 

## **Agradecimientos**

Después de cuatro años de carrera, en los que he aprendido mucho más de lo que esperaba, quiero agradecer a mi familia el apoyo incondicional que me han dado día tras día, confiando en mis capacidades desde primer momento, aun sabiendo que el camino iba a ser duro. Cada crédito aprobado, cada paso de curso que he conseguido os lo debo a vosotros, gracias por el aliento recibido en los malos momentos y por vuestra alegría y felicitaciones en los buenos.

Además quiero agradecer profundamente a mis compañeros y amigos de carrera, sin ellos hubiera sido mucho más difícil llegar a la meta. Esas personas que se cruzan en tu camino en algún momento de los estudios y que gracias a sus consejos y apoyos hacen posible poder sobrellevar el día a día.

Sin duda, también agradecer a Cristina por la paciencia y el apoyo que ha tenido conmigo en todo momento, indispensable pilar donde poder apoyarme en las circunstancias más complicadas.

De todos ellos he aprendido que cuando a veces intentas con todas tus fuerzas algo y no sale, hay que tener la capacidad de seguir adelante de manera inteligente y aún con más sacrificio.

Por último, darle las gracias a Daniel, mi profesor, por la ayuda que he recibido de él desde el primer momento, por su estímulo para seguir aprendiendo y mejorar cada detalle de este trabajo. Ha sido muy especial.

El haber estudiado Ingeniería Industrial en esta Escuela Universitaria me ha permitido obtener una gran formación académica, pero al mismo tiempo, me ha enseñado que las adversidades hay que afrontarlas de forma constructiva y con espíritu de superación.

Gracias a todos.

*Carlos Baños Gallego Sevilla, 2022*  En los últimos años se ha mostrado en numerosas publcaciones un creciente interés acerca del estudio del comportamiento de los materiales sometidos a esfuerzos axiales. Así, el presente Trabajo Fin de Carrera realiza una investigación numérica de probetas de aleación de aluminio 7075-T651 sometidas a carga axial. Esta surge ante la necesidadad de comparar los resultados obtenidos en la variación de la geometría de las entallas mediante esta simulación con el programa ANSYS Mechanical apdl. Para ello, se muestran una serie de apartados que detallan punto a punto lo que afirma la bibliografía consultada y los pasos que se han seguido para realizar dicho estudio.

En primer lugar se presenta una pequeña introducción, del ámbito de este ensayo, a nivel de características principales y de propiedades, comparando con otros ensayos de este campo de la ingeniería en el que nos situamos.

A continuación, en el segundo apartado se justifica el porqué de la necesidad de este proyecto, explicando detalladamente qué factores se han tenido en cuenta para entender y desarrollar este trabajo.

En el punto tres se ofrece íntegramente toda la información obtenida a partir de la investigación realizada, pudiendo observar numerosas figuras sobre las geometrías de las pronetas. Además, se explica como se calculan las cargas a aplicar para este material y la forma en que se aplicarían para nuestra probeta.

En el cuarto punto se analizan los resultados obtenidos, aportando una serie de graficas y comparaciones aumentando el número de nodos, comparando los resultados obtenidos de las diferentes geometrías y obteniendo las curvas de tensión-deformación que tanto se conocen.

Finalmente, en el último apartado se ofrecerán las conclusiones extraídas tras el desarrollo del trabajo, detallando si los datos obtenidos finalmente coinciden con lo que se esperaba obtener, aportando una conclusión final sobre las cinco geometrías y esos concentradores de tensiones que es en lo que realmente nos enfocamos para estudiar.

Además se incorporan los comandos que se han utilizado en los programas de ANSYS y Matlab para obtener todos los datos y las gráficas necesarias para llevar a cabo este trabajo.

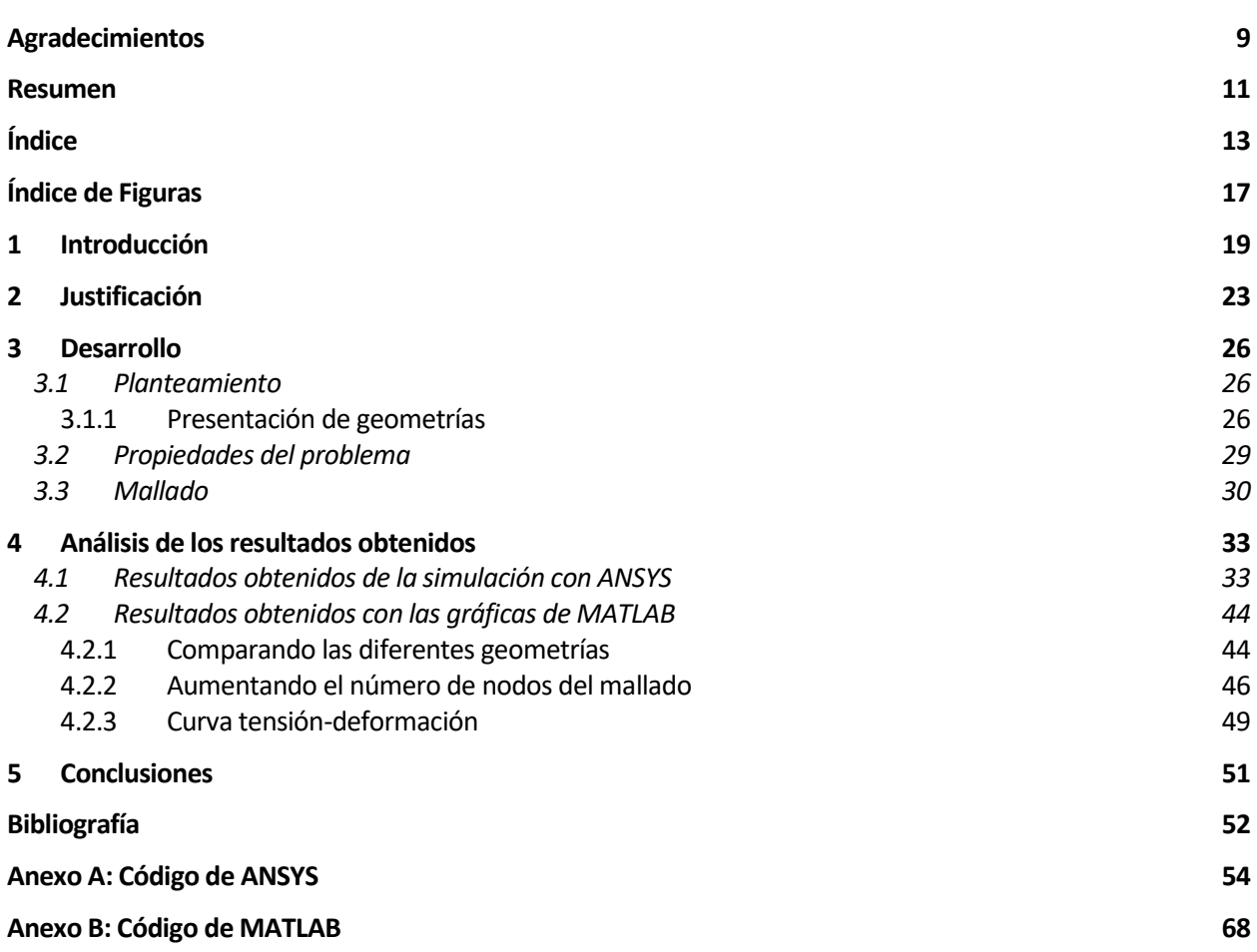

# **ÍNDICE DE FIGURAS**

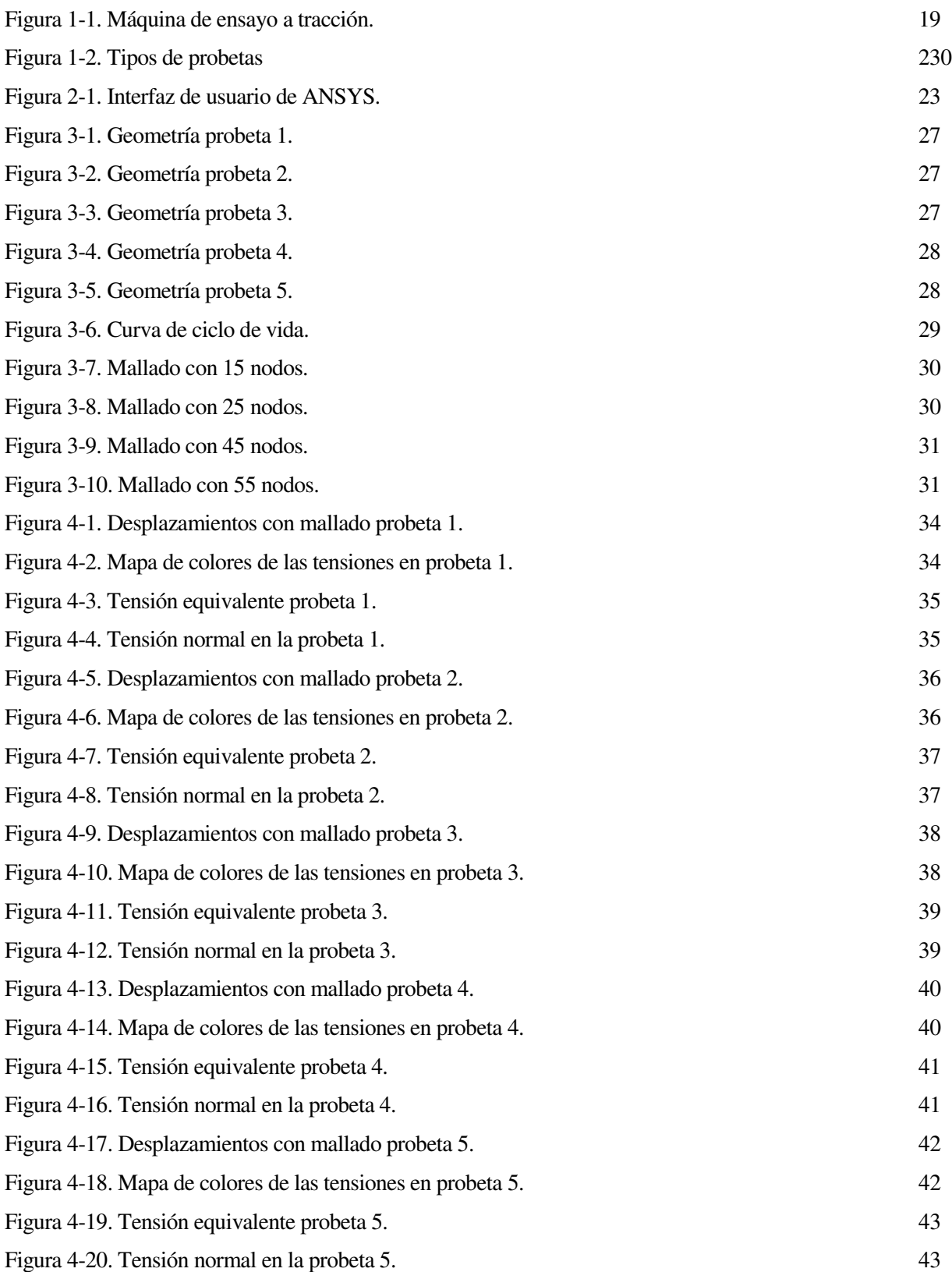

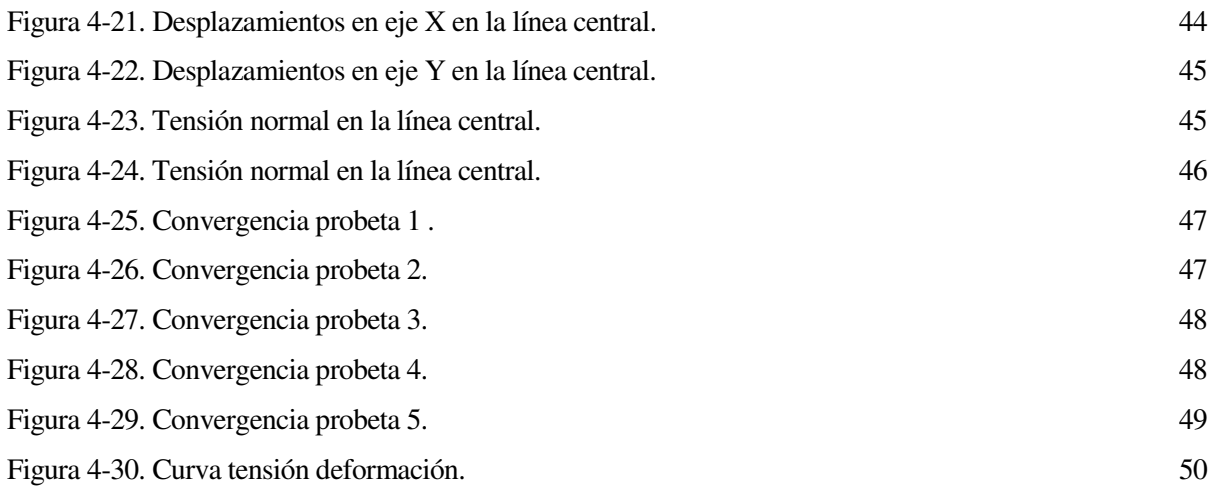

## **1 INTRODUCCIÓN**

no de los ensayos más realizados en el campo de la mecánica y la resistencia de los materiales es el ensayo a tracción. Este ensayo consiste en someter a una probeta a un esfuerzo axial hasta que llega a la rotura, las probetas están normalizadas y suelen estar reforzadas en los extremos. Por estos extremos es por donde agarran las mordazas de la máquina, tienen mayor tamaño para evitar que rompa por esta zona donde no se puede estudiar el material debido a que está sometido a otros esfuerzos, como el apriete de las mordazas. Por la zona central se suele poner una instrumento extensiométrico para la medición de la deformación en la zona de la rotura. La máquina mide la celula de carga que se va aplicando, esta carga es progresiva pero de manera lenta, siendo un proceso cuasiestático. Hoy en día existen ya maquinas que miden la deformación de la probeta sin necesidad de utilizar una banda extensiométrica o midiendo la longitud calibrada de la probeta antes y después de este ensayo, que es como siempre se ha ido haciendo. En esta figura 1-1 podemos observar una máquina universal que realiza un ensayo de tracción, la mordaza inferior es fija mientras que la superior es la que va aplicando la carga de manera que realiza un esfuerzo axial en la probeta. En la parte intermedia se contempla un extensómetro, es poco habitual usar galgas extensometricas en estos ensayos debido a que al ser un ensayo destructivo, podríamos romper la galga y no sale rentable ir utilizando una diferente para cada ensayo. Por eso este tipo de bandas se utiliza más en otro tipo de ensayos no destructivos, o para este ensayo de tracción suponiendo que no lleguemos a la rotura. U

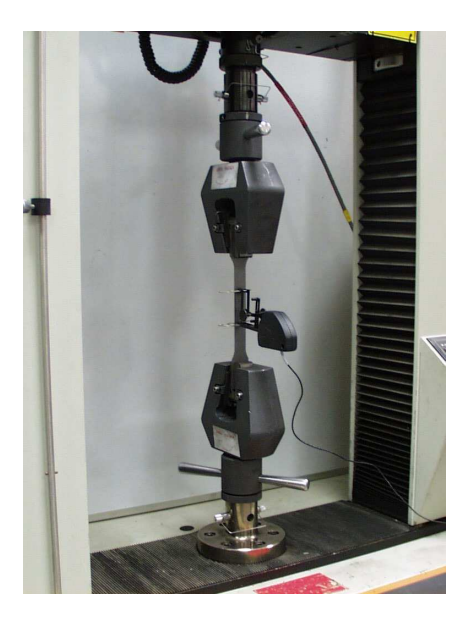

Figura 1-1. Máquina de ensayo a tracción.

Existen varias formas geométricas de probetas a las que se les aplica este ensayo, siendo una de ellas las probetas cilíndricas con una ampliación en las zonas extremas para el agarre. Cabe destacar que en este tipo de probetas es donde mejor se puede observar una estricción en la parte central de ella. La carga va aumentando hasta pasar a la zona plástica, y llega ese momento del ensayo en el que la carga es menor a la carga máxima aplicada, se produce la estricción, justo antes de que se produzca la rotura. En la figura 1-2 observamos tanto probetas cilíndricas como planas. Sin embargo, en nuestro caso las probetas son totalmente rectangulares, sin ninguna zona recrecida a nivel de estudio, si bien es cierto que tienen unas pequeñas entallas en la zona central, que podremos ver más adelante. Estas entallas son los famosos concentradores de tensiones, por donde va a romper la pieza cuando se somete a un alto número de ciclos.

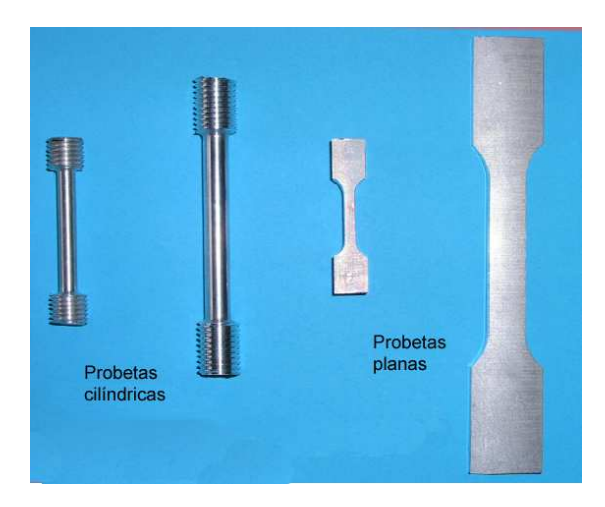

Figura 1-2. Tipos de probetas.

Este ensayo se aplica a todo tipo de materiales, aceros, aleaciones, aluminios, polímeros e incluso maderas comunes o materiales compuestos, con el objetivo de obtener una curva tensión-deformación de los materiales, obteniendo así su carga de rotura, límite elástico y alargamiento entre otros parámetros. Con estos parámetros se pueden obtener por ejemplo el módulo de elasticidad o módulo de Young, el cual nos caracteriza la elasticidad de un material y se calcula mediante la relación entre los esfuerzos y las deformaciones obtenidas en este ensayo. Más adelante se explicará más detalladamente las partes de la curva tensión deformación, y la similitud con los datos obtenidos de manera virtual con el programa informático ANSYS. Hay muchas empresas que se dedican a realizar este ensayo para así probar las propiedades de materiales que usan otras empresas y descubrir los posibles fallos en algún caso. No tenemos que olvidar la importancia de la realización de estos ensayos para la seguridad y confort de nuestra vida cotidiana.

# **2 JUSTIFICACIÓN**

l objetivo de este proyecto es el de observar detalladamente la convergencia cuando se van aumentando el número de nodos en las diferentes probetas. Este estudio se realiza a través de programas informáticos, ANSYS y Matlab. Por un lado, se plantean varias probetas de Aluminio 7075-T651 con cinco geometrías diferentes, para ver los diversos resultados que se pueden llegar a obtener. Por otro lado, mediante el programa ANSYS apdl he realizado una geometría similar al de las probetas y mediante el Método de Elementos Finitos, ajustando la malla a ésta, he obtenido una serie de desplazamientos y tensiones después de aplicar las cargas correspondientes. Con el programa ANSYS se pueden simular muchos problemas, no solo de la mecánica de materiales sino también de estructuras, de electromagnetismo, transmisión de calor o de mecánica de fluidos. Este programa esta diseñado para funcionar aplicando el Método de Elementos Finitos, siendo su creación en la década de 1970. Este programa se puede dividir en tres partes, el preprocesador donde especificas la geometría del estudio y las propiedades de los materiales. En segundo lugar el procesador, donde se aplican las condiciones de contorno, de cargas y restricciones de desplazamiento. Y por último el Postprocesador, en esta tercera parte se imprimen todas las gráficas de resultados y los listados de desplazamientos y tensiones en cada uno de los puntos que se han marcado en la línea central que es de máximo interes. Dentro de ANSYS hemos usado Mechanical apdl (Ansys Parametric Design Language) el cual proporciona la capacidad necesaria para la simulación y análisis de sistemas estáticos y dinámicos. En la figura 2-1 se muestra la interfaz de usuario del programa ANSYS, por donde se puede ir seleccionando todas las características del problema en cuestión. La parte de preprocesador, solución y postprocesador. Si se introduce esa información mediante comandos, como es en este caso, se puede introducir en la barra superior o leyendo un archivo de texto con todos los comandos. Esta segunda opción es la más correcta para evitar cualquier tipo de fallo a la hora de transcribir grandes códigos. E

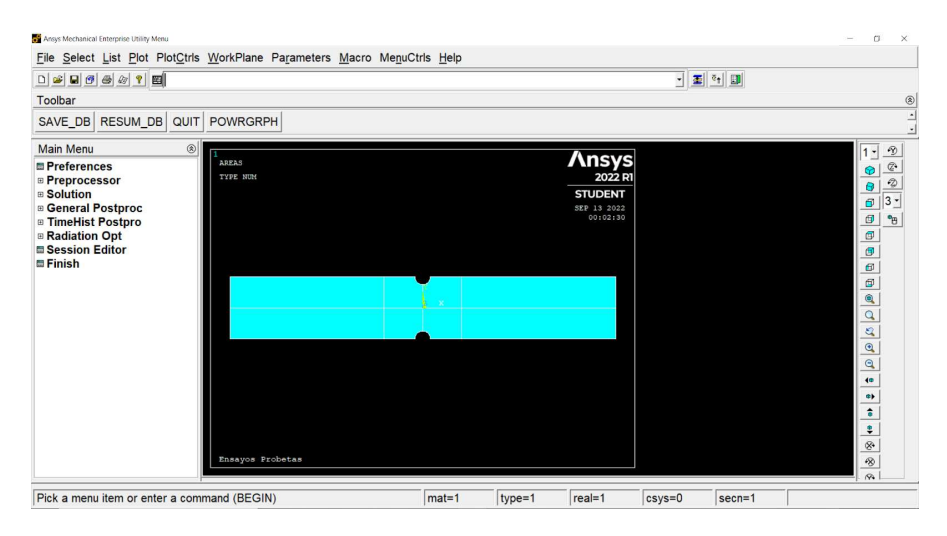

Figura 2-1. Interfaz de usuario de ANSYS.

Al igual que en el ensayo Charpy, de dureza o a fatiga, en este ensayo también existe una norma en la cual vienen explicadas las diversas especificaciones de temperatura, velocidad de deformación y muchas otras características a partir de las cuales se tiene que realizar esta investigación. En este caso nos basamos en la norma DIN EN ISO 6892, la cual es específica para materiales metálicos y a temperatura ambiente como es en nuestro caso.

Ante nuestro problema vamos a usar el Metodo de los Elementos Finitos (MEF). Dicho método es conocido ampliamiente en el sector de la ingeniería ya que es uno de los más usados en el estudio de materiales, estructuras y otros ámbitos. Este método empezó con el estudio de solidos deformables, hoy en día ya abarca otros campos como la Transmision de Calor o la Mecanica de Fluidos. Así, el MEF consiste en la realización de una malla lo más ajustada posible a la geometría de estudio, dependiendo esto del tamaño de los nodos que forman la malla. Aunque lo más sencillo sería el pensar que aplicando un tamaño de malla diminuto podríamos obtener un resultado bastante bueno, esto realmente trae ciertos problemas de tiempo y coste computacional por lo que no es algo que sea eficiente. Lo que sí sería más eficiente es ajustar ese mallado más exhaustivo en las zonas, de los cuerpos de estudio, donde realmente necesitamos saber información, ya que es la clave del estudio. Este método se caracteriza por ello: la versatilidad en las diversas partes de las probetas que se estudian, para obtener tensiones, deformaciones o cualquier tipo de parámetro que podamos obtener. Existen ciertas singularidades donde a mayor número de nodos no implica una mayor tensión en un concentrador de tensiones, esto es debido a que existe cierta convergencia en el estudio. Esto último lo podremos comprobar en el apartado cuatro, donde se hace un especial hincapié de esta explicación.

En los anexos que se adjuntan al final de este documento podemos observar el código con el que se ha trabajado en Ansys, son cinco archivos de texto en los cuales varían ciertos parámetros, como la geometría o los puntos característicos pero que sin embargo tienen muchas líneas similares. Dependiendo qué datos estemos buscando, convergencia, tensión deformación o simplemente comparación entre geometrías, variará el número de nodos, la carga o los comandos de impresión de gráficas. Justo después se encuentra el código de Matlab donde una vez recibidos los vectores columnas de los datos de Ansys, se cargan en este programa y se imprimen todas las gráficas seguidas, teniendo en cuenta de hacer unas cuadriculas, leyenda y título específico para diferenciar las gráficas.

## **3 DESARROLLO**

n este capítulo se va a explicar detalladamente todo el desarrollo del proyecto, su planteamiento, el método para llevarlo a cabo y todos los pasos que se han ido realizando a lo largo de este tiempo de trabajo. En primer lugar ha sido necesario una familiarización con el programa ANSYS apdl y su código, ya que aunque se parece a otros lenguajes de programación tiene muchos detalles que lo caracterizan. A continuación con los datos de las probetas, se van introduciendo las diferentes geometrías para someterlas a las cargas calculadas. E

Se ha realizado este estudio considerando un modelo elástico del material, esto podemos verlo en la última gráfica obtenida, la parte plástica no se considera en este problema. El modelo que más se parece al comportamiento real del material es el elástico lineal plástico con endurecimiento exponencial. Sin embargo, al haber realizado el ensayo con un modelo elástico simplemente, y hasta un cierto punto no hubiéramos notado diferencia alguna. Si es verdad que para las probetas donde las entallas tienen ángulo podríamos ver una ausencia de convergencia en los puntos críticos al estudiar el aumento del número de nodos.

### **3.1 Planteamiento**

#### **3.1.1 Presentación de geometrías**

Se trata de probetas de 250 mm de largo por 40 mm de ancho, y un espesor menor a 7 mm. En este estudio estático que realizamos con ANSYS hemos descartado este último parámetro, es decir, lo hemos diseñado de manera bidimensional. Esta simplificación nos ayuda a reducir la complejidad del problema y no se distancia demasiado de los resultados que se alcanzarían en un hipotético modelo tridimensional. Todas las probetas tienen unas pequeñas hendiduras en la zona central a ambos lados de manera simétrica. Unas tienen un radio de curvatura y otras una entalla acabada de forma más recta, y a partir de aquí van a surgir las diferencias en los resultados que obtengamos, en estos concentradores de tensiones de mayor o menor grado. Podemos definir concentrador de tensión a la zona de un cuerpo donde se centra mayor tensión local que la carga aplicada a dicho cuerpo. A continuación vemos las geometrías detalladas en las figuras de la 3-1 a la 3-4.

Estos concentradores de tensiones tienen un gran peso en el mundo de la ingeniería debido que es la razón o la causa por la cual la mayoría de piezas tienden a fallar, obviamente quitando otro tipos de errores de tensiones residuales, fallos humanos o sobrecarga de material. Pero en términos generales, cualquier pieza con concentrador de tensiones es susceptible a fallar por la zona donde éste se encuentra. También hay que saber que no todos los concentradores de tensiones tienen una carga similar, dependiendo de la geometría de éste. Así, si tiene un radio de curvatura tendrá un concentrador de tensiones menor que si esa misma entalla tiene un ángulo. Un cambio repentino de área produce un gran concentrador de tensiones por lo tanto lo fundamental es suavizar la transición de puntos críticos. Dependiendo de la relación de las dimensiones de la zona donde esté el concentrador de tensiones con el resto de la entalla también variará el valor de éste.

#### **3.1.1.1 Geometría 1**

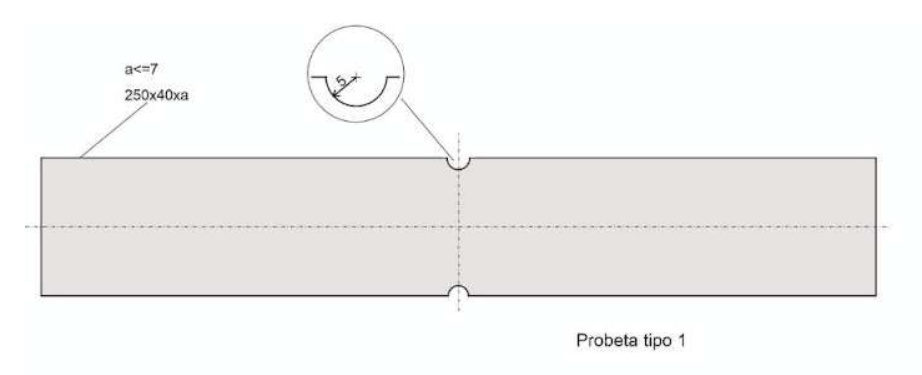

Figura 3-1. Geometría probeta 1.

#### **3.1.1.2 Geometría 2**

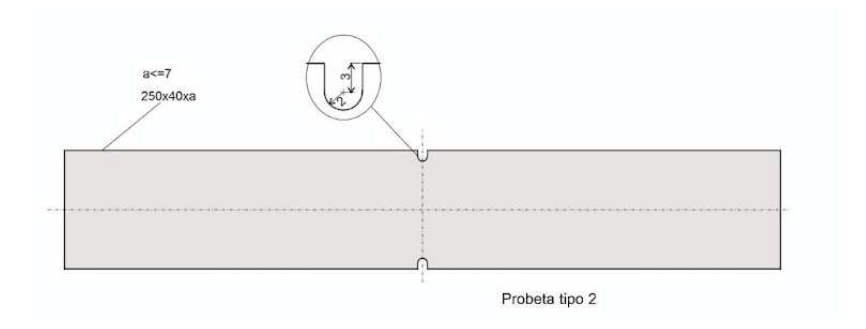

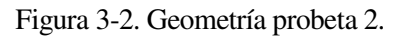

#### **3.1.1.3 Geometría 3**

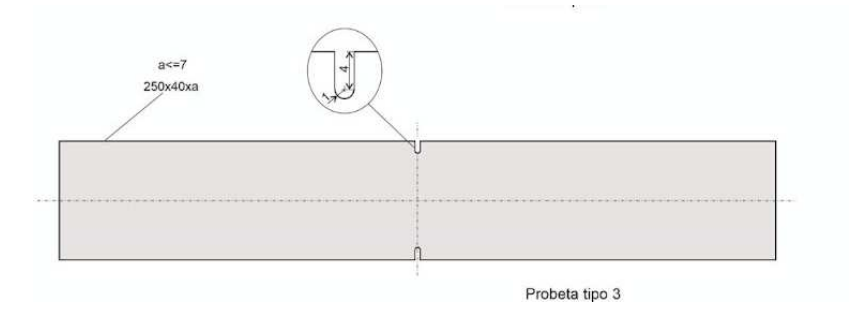

Figura 3-3. Geometría probeta 3.

#### **3.1.1.4 Geometría 4**

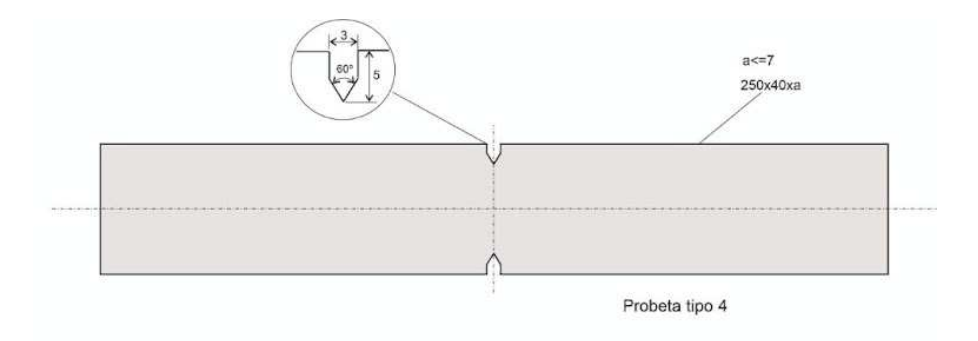

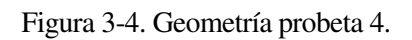

#### **3.1.1.5 Geometría 5**

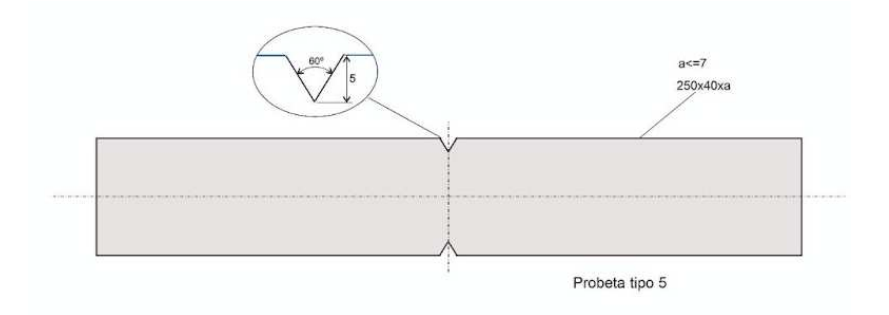

Figura 3-5. Geometría probeta 5.

### **3.2 Propiedades del problema**

Cabe destacar que he realizado el diseño aplicando una simetría doble, lo cual puede verse especificado en el Anexo del código de Ansys. Aplicando restricciones de desplazamiento a los lados inferior y derecho, la carga en la cara izquierda y dejando libre la restante. Con el comando arsym se puede completar la simetría en eje X y en eje Y hasta llegar a la geometría deseada, de esta manera observamos en la figura 1-1 la geometría completa pero para el resto del trabajo se ha eliminado este comando.

A la hora de aplicar el mallado se debe tener en cuenta que la presencia de muchos nodos en las partes extremas, lejanas a la zona que queremos estudiar no nos aporta mucha información, aumenta los tiempos de procesamiento sin beneficio aparente. Por ello hemos dividido la geometría de nuestras probetas en dos zonas. Dejando la zona central con un número de nodos mayor, para así obtener un estudio más específico de esta zona que realmente nos interesa obtener datos.

A la hora de aplicar la carga, hemos tenido en cuenta la curva del ciclo de vida del Aluminio. Con una vida del material de entre 10^5 y 10^6 ciclos, consideramos unas cargas de entre 250 y 325 MPa, obteniendo estos datos de la gráfica 3-6 de vida a fatiga del material y desplazándonos por la curva conseguimos unos valores próximos al valor de rotura para el Aluminio 7075-T651.

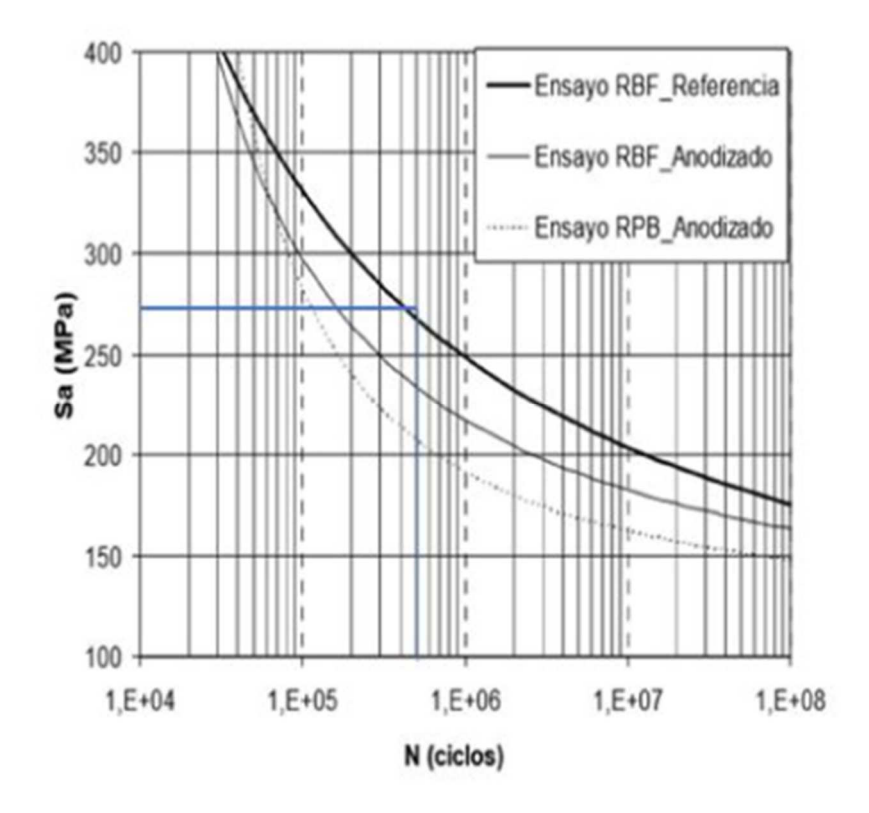

Figura 3-6. Curva de ciclo de vida.

### **3.3 Mallado**

A continuación se muestran cuatro mallados con diferentes números de nodos. Estas cuatro geometrías corresponden a la primera probeta, pero con el resto de probetas nos darían unas imágenes muy similares. Se puede observar que no se tiene un mallado regular y constante, esto se debe a que se ha especificado el número de nodos por cada línea, y de esta forma podemos seleccionar un mallado progresivo. Es decir, empezando una línea con un tamaño de malla y acabando con un tamaño mayor. Esto es debido a como explicamos anteriormente, economizamos el tiempo y el coste computacional.

Empezamos en primer lugar con 15 nodos en la línea central que va desde el centro de los ejes hasta el extremo superior donde acaba la entalla. El resto de líneas tendrán un número de nodos ajustados, del orden de la línea central pero algo diferentes, dependiendo de la geometría. Por ejemplo en la cuarta probeta existe un tramo de línea demasiado corto como para mantener ese número de nodos, por ello tiene algo menos. Todas las líneas estan detalladas en función de una constante (nn) que iremos aumentando progresivamente. La zona central es de máximo de interés, buscamos la convergencia en estas probetas y por ello vamos aumentando el número de nodos, siendo 25 en el segundo caso, 45 en la tercera figura y 55 en la última. Estos valores son orientativos, es decir, dependiendo de la geometría o del propio ordenador puede usar unos números u otros. Cuanto mayor sean estos números mayor capacidad computaciona se necesitará.

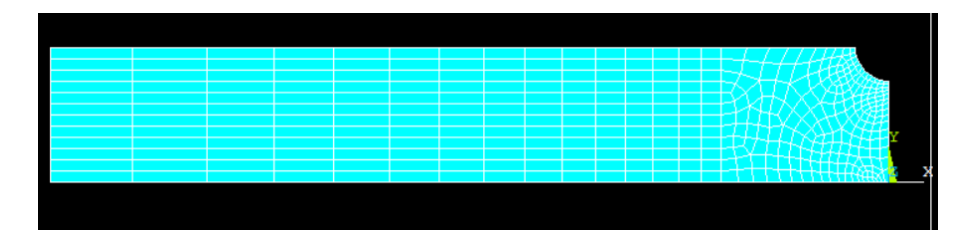

Figura 3-7. Esto es el pie de la figura.

Aunque, como se ha dicho anteriormente, a mayor número de nodos mejor información se obtiene. Para esta geometría, el primer caso ya alcanza un grado aceptable para el cual la información es bastante correcta. Por eso la convergencia que vemos más adelante no muestra una gran curva, sino una serie de puntos más bien cercanos.

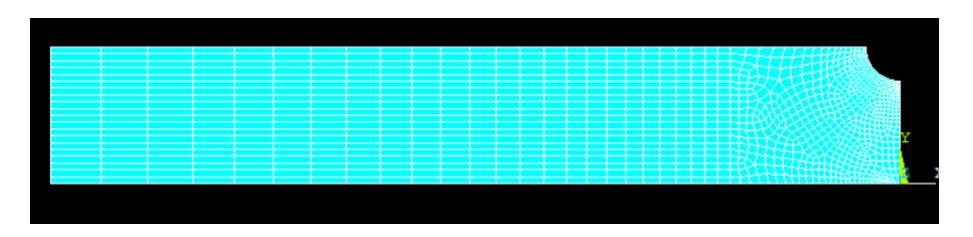

Figura 3-8. Esto es el pie de la figura.

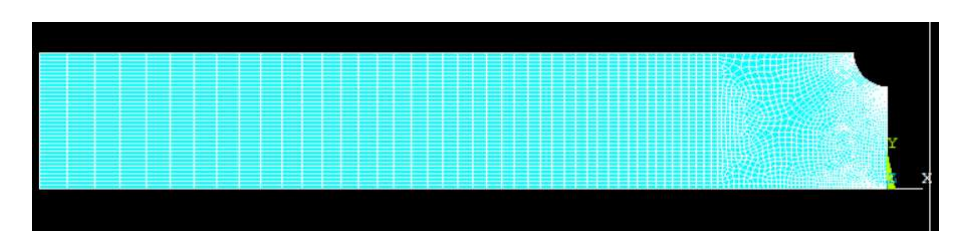

Figura 3-9. Esto es el pie de la figura.

Ya por último en estas dos figuras a penas se distingue el mallado debido a la cercanía tan estrecha de los nodos en toda el área, aunque más en esa línea central, que denominamos a la línea de x=0 que va desde el centro de coordenadas y el punto extremo de las entallas.

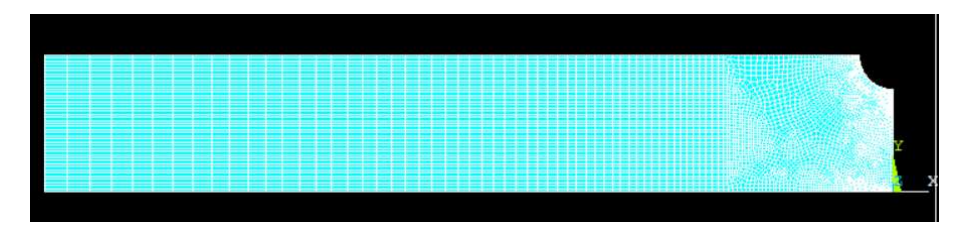

Figura 3-10. Esto es el pie de la figura.

# **4 ANÁLISIS DE LOS RESULTADOS OBTENIDOS**

ara obtener unos resultados con los que podamos comparar y tomar conclusiones acertadas hemos trabajado con MATLAB. A partir de ello hemos obtenido un listado de los desplazamientos y las tensiones de ANSYS, los cuales se pueden introducir en un código para poder comparar diversos parámetros, y obtenemos así diferentes gráficas. P

En esta segunda parte, se presentan las gráficas obtenidas en MATLAB, comparando las diferentes geometrías, una misma geometría cambiando su número de nodos en el mallado, y las curvas tensión-deformación. Se ha decidido obtener dichas graficas con este programa debido a que es un sistema que se ha utilizado en gran medida en diversas asignaturas de este grado, y por ende se consigue un mayor dominio que otros programas igual de válidos para esta función.

Un hecho que cabe destacar es que el estudio se ha realizado para una cuarta parte de la probeta. Esto se ha podido llevar a cabo ya que existe simetría tanto con el eje X como el eje Y, simetría geométrica y de cargas y desplazamientos. Por tanto los resultados que se obtienen en estudio son válidos para las cuatro partes en las que podríamos dividir esta probeta. Esta simplificación se hace para conseguir un análisis computacional más eficiente, ya que si no estaríamos gastando un enorme tiempo y memoria del ordenador en analizar partes que ya están repetidas. Así pues, con un mismo número de nodos en una cuarta parte de la probeta obtenemos mucha más información de las zonas que nos interesan realmente, como son la cercana a la entalla.

### **4.1 Resultados obtenidos de la simulación con ANSYS**

En este apartado, se muestran una serie de diagramas acerca de cómo quedarían las probetas antes y después de aplicarles las cargas a las diferentes geometrías. Se disponen los mismos diagramas para las cinco geometrías, en primer lugar se muestra una cuarta parte de la probeta con un mallado previo y posterior a la aplicación de la carga. En segundo lugar aparece un mapa de colores con las tensiones que sufre esta probeta. En tercer lugar se ven las tensiones equivalentes en toda la probeta y por ultimo las tensiones normales que sufre la probeta.

Cabe destacar en esta última representación como se observa que al alejarnos del centro de coordenadas en el eje Y va aumentando las tensiones tanto equivalentes como las tensiones normales.

#### **4.1.1.1 Geometría 1**

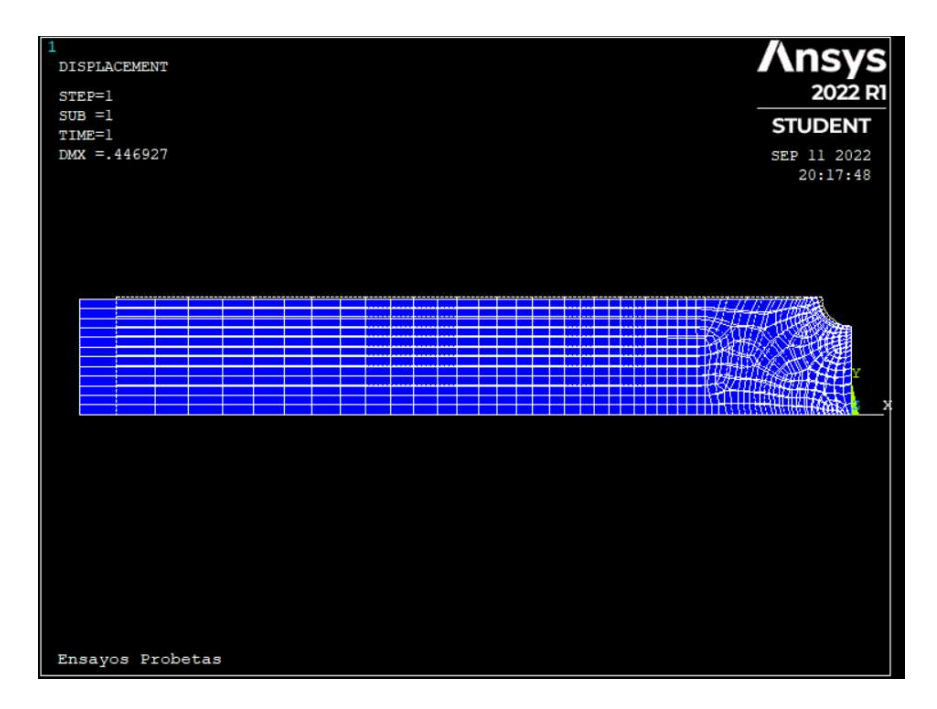

Figura 4-1. Desplazamientos con mallado probeta 1.

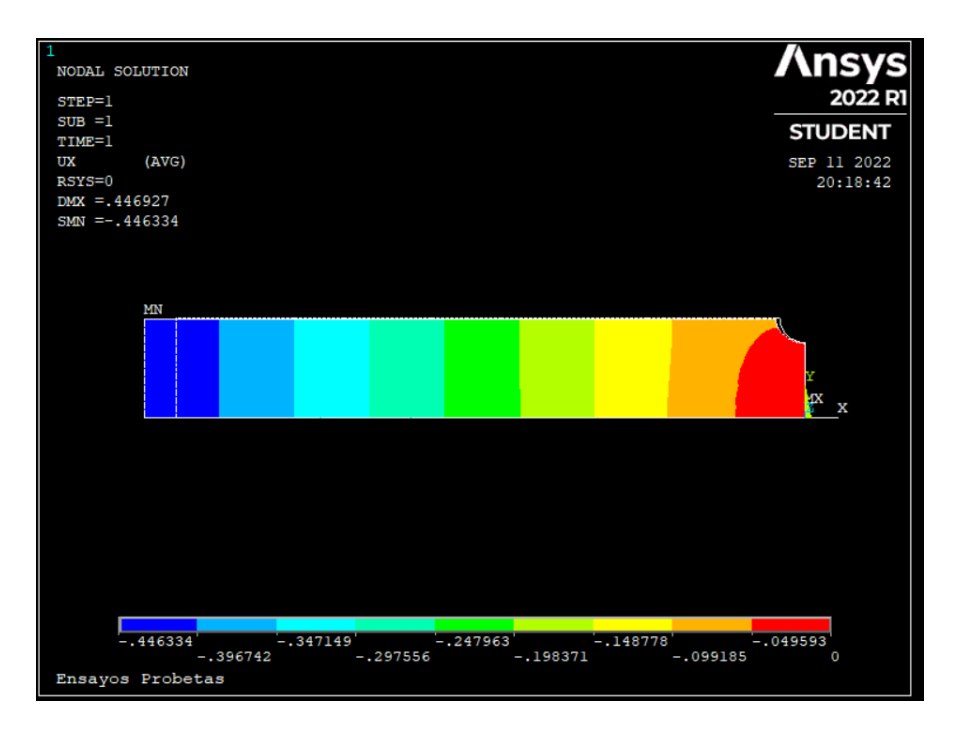

Figura 4-2. Mapa de colores de las tensiones en probeta 1.

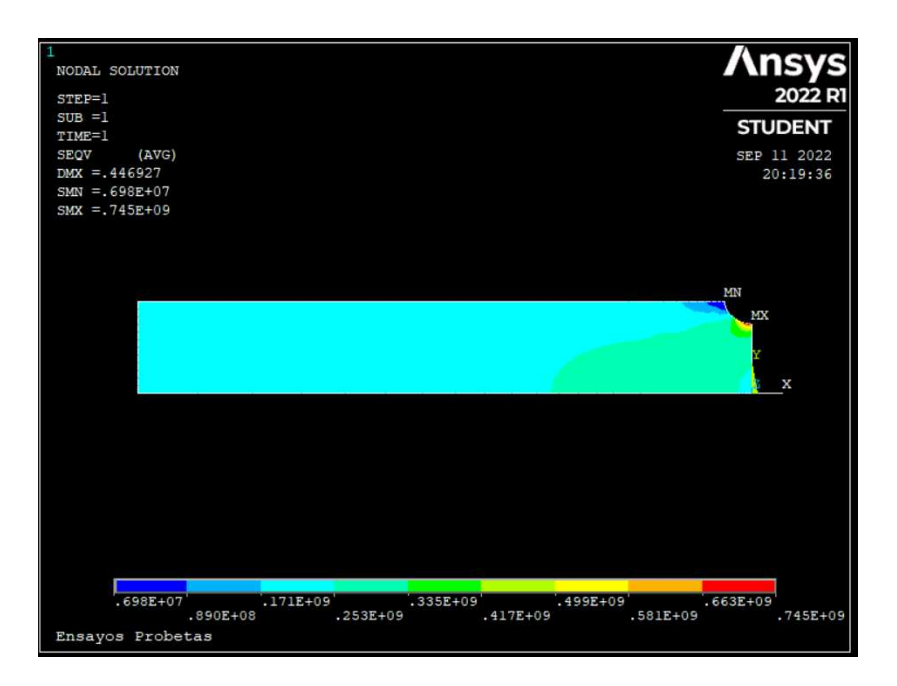

Figura 4-3. Tensión equivalente probeta 1.

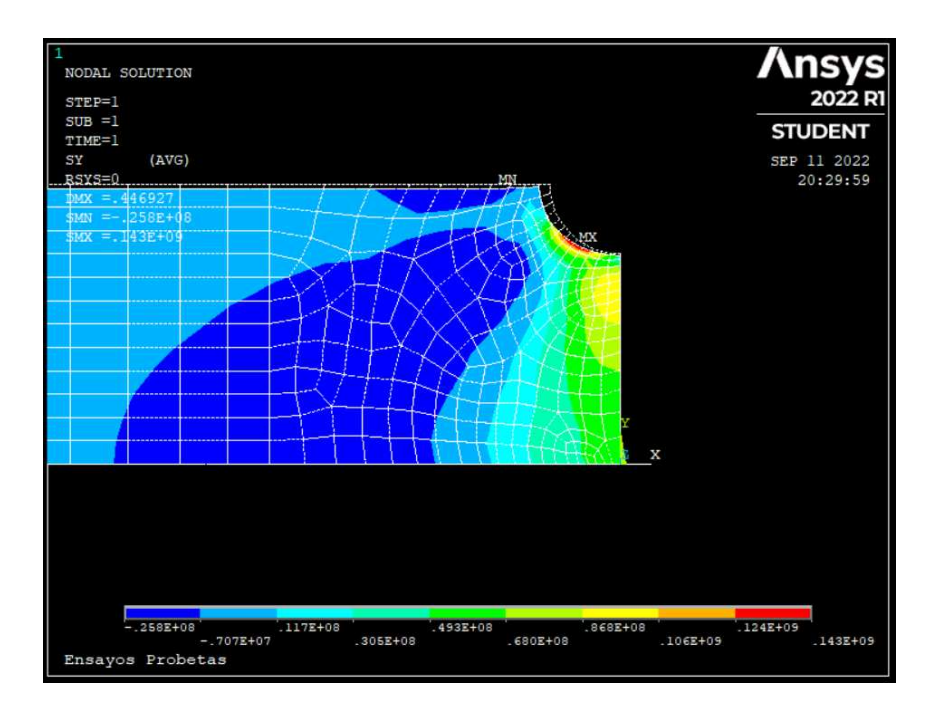

Figura 4-4. Tensión normal en la probeta 1.

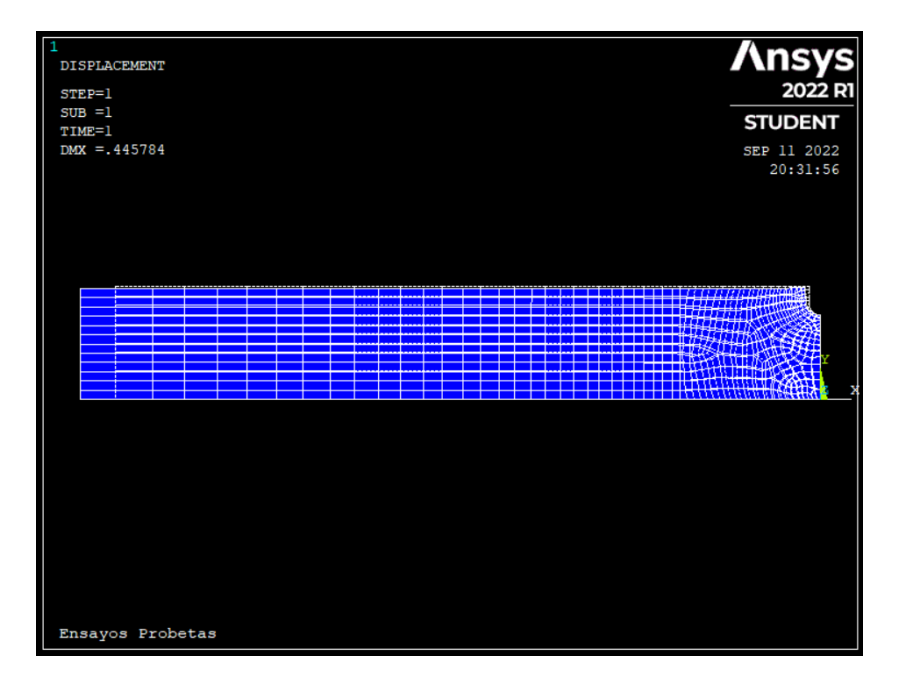

Figura 4-5. Desplazamientos con mallado probeta 2.

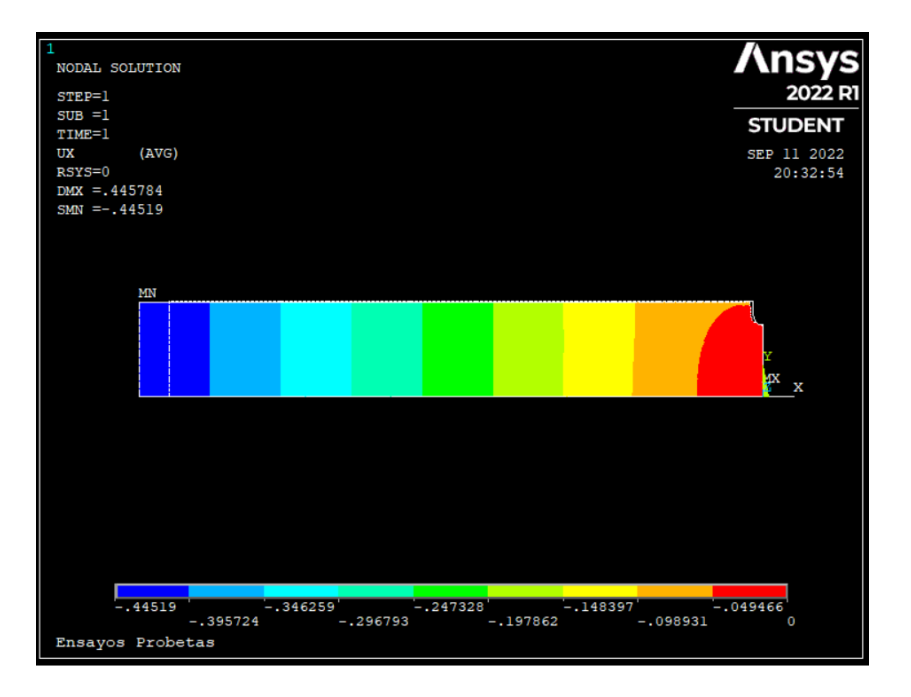

Figura 4-6. Mapa de colores de las tensiones en probeta 2.

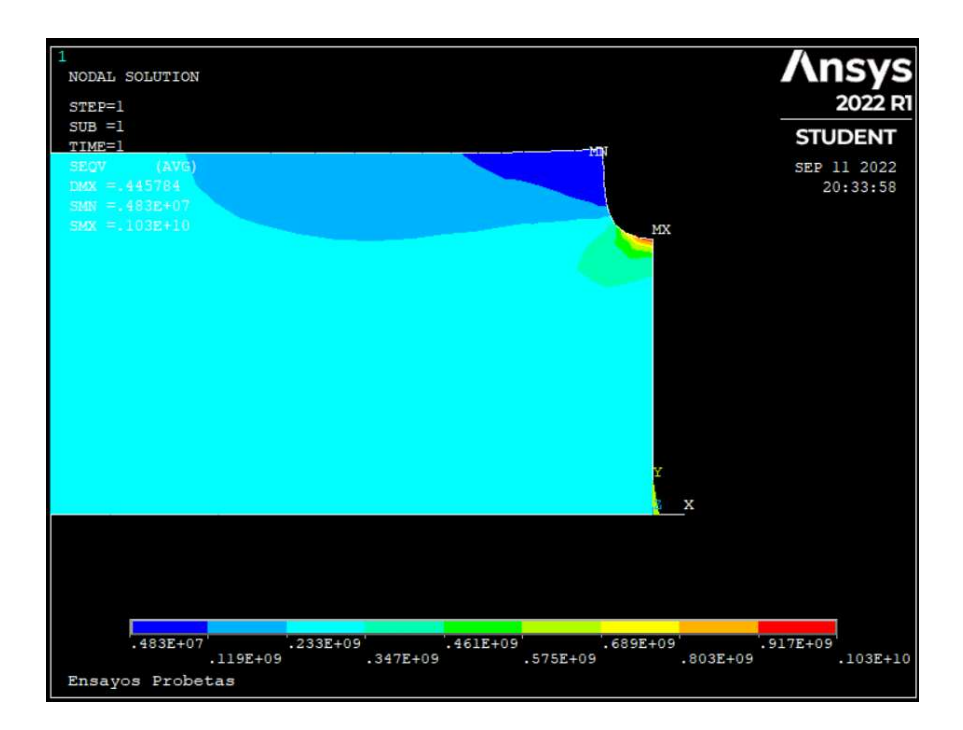

Figura 4-7. Tensión equivalente probeta 2.

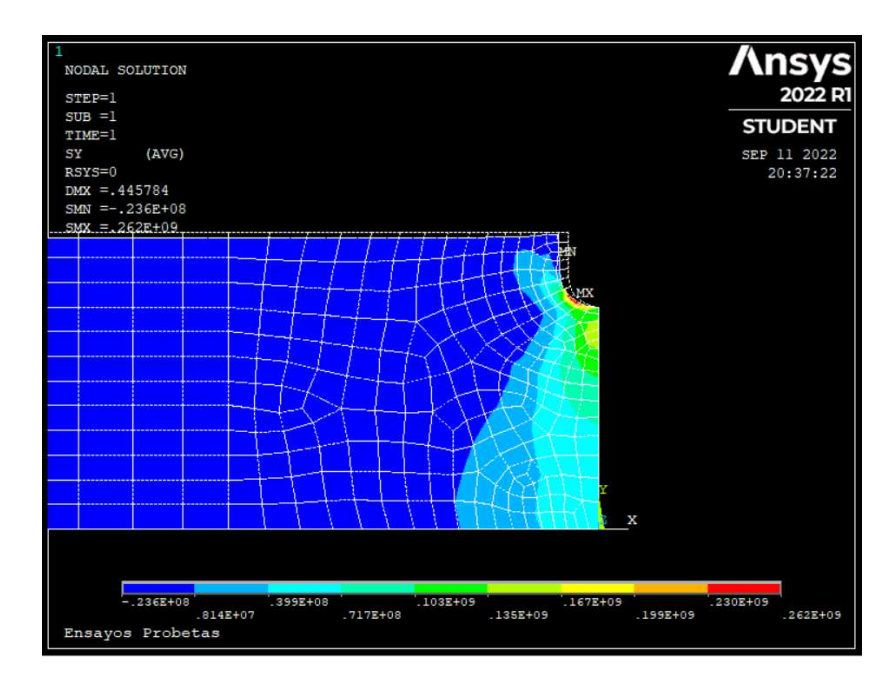

Figura 4-8. Tensión normal en la probeta 2.

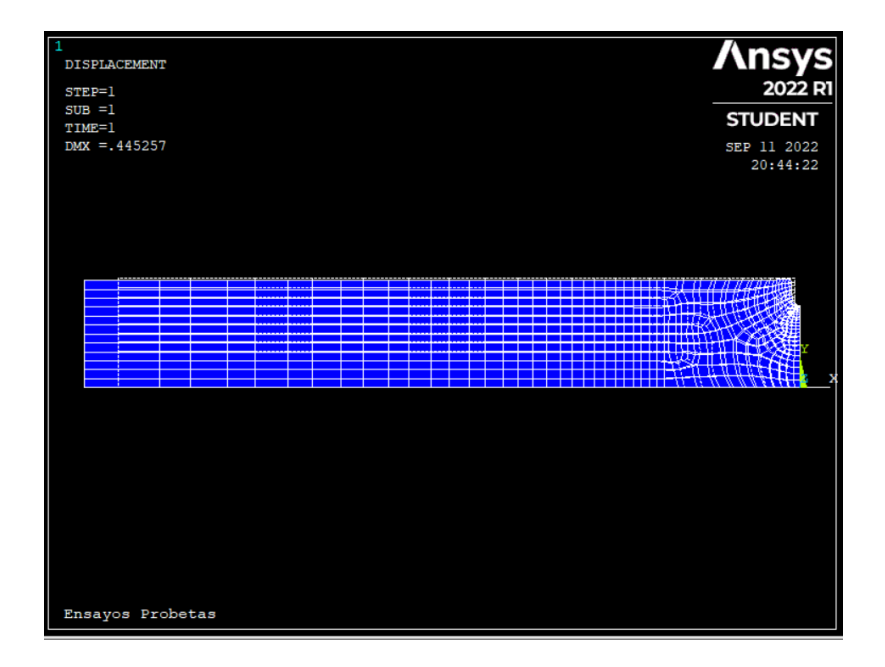

Figura 4-9. Desplazamientos con mallado probeta 3.

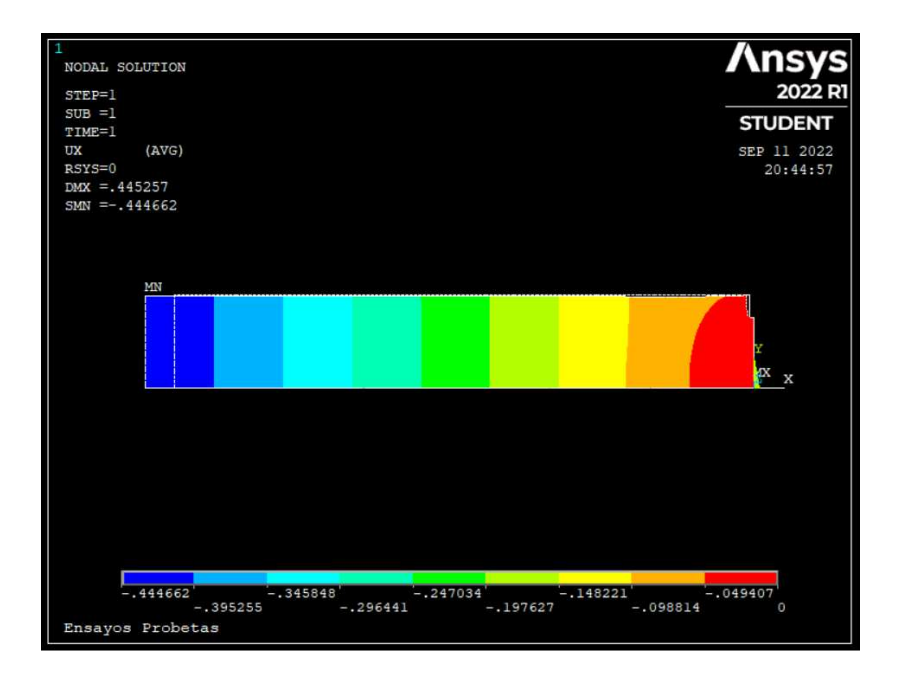

Figura 4-20. Mapa de colores de las tensiones en probeta 3.

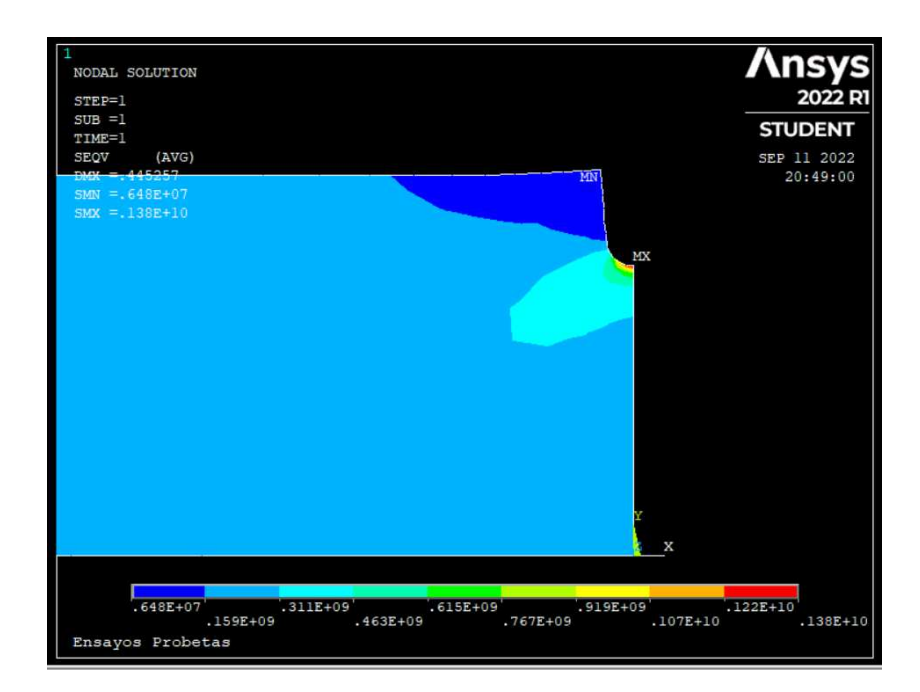

Figura 4-13. Tensión equivalente probeta 3.

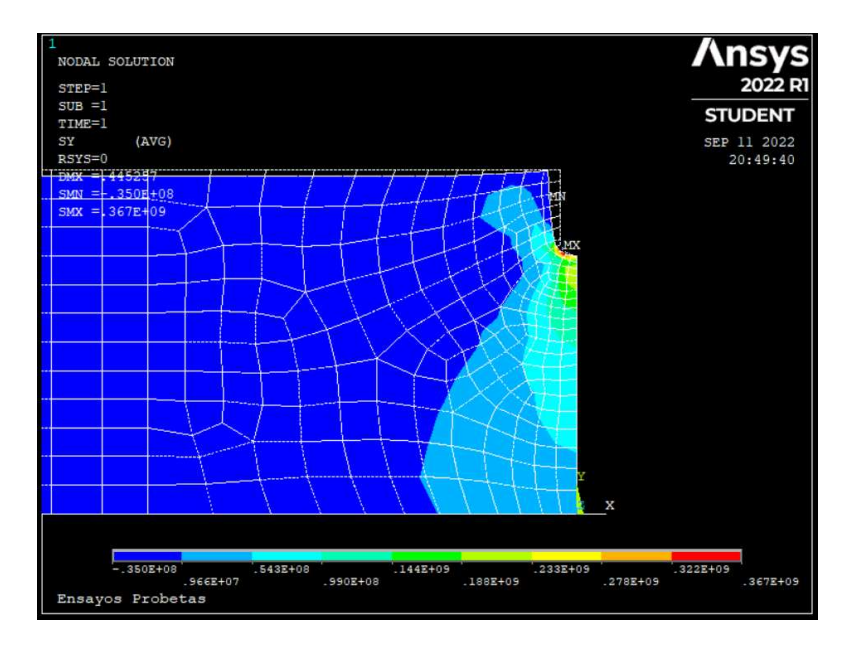

Figura 4-12. Tensión normal en la probeta 3.

#### **4.1.1.4 Geometría 4**

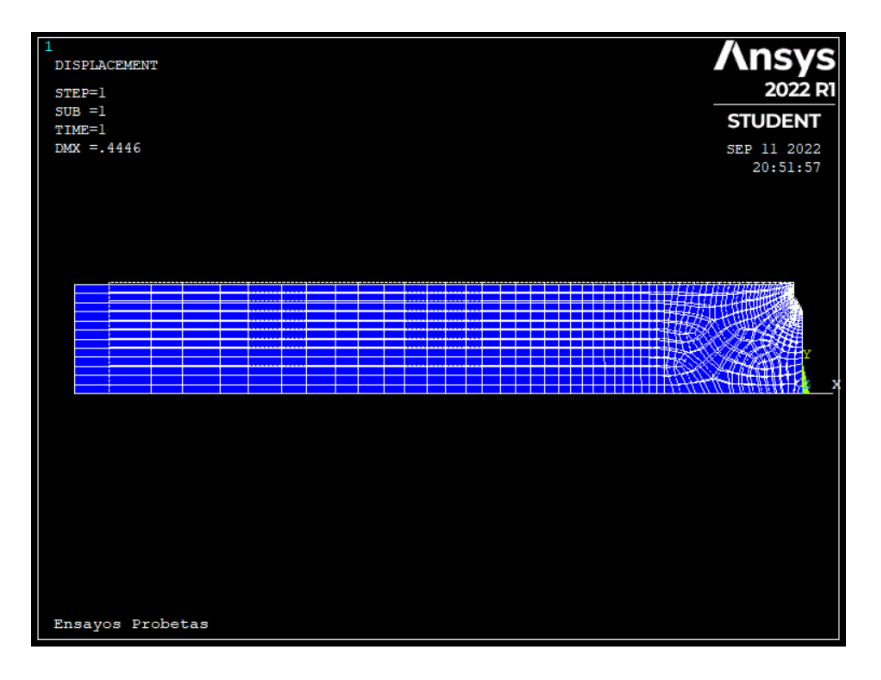

Figura 4-43. Desplazamientos con mallado probeta 4.

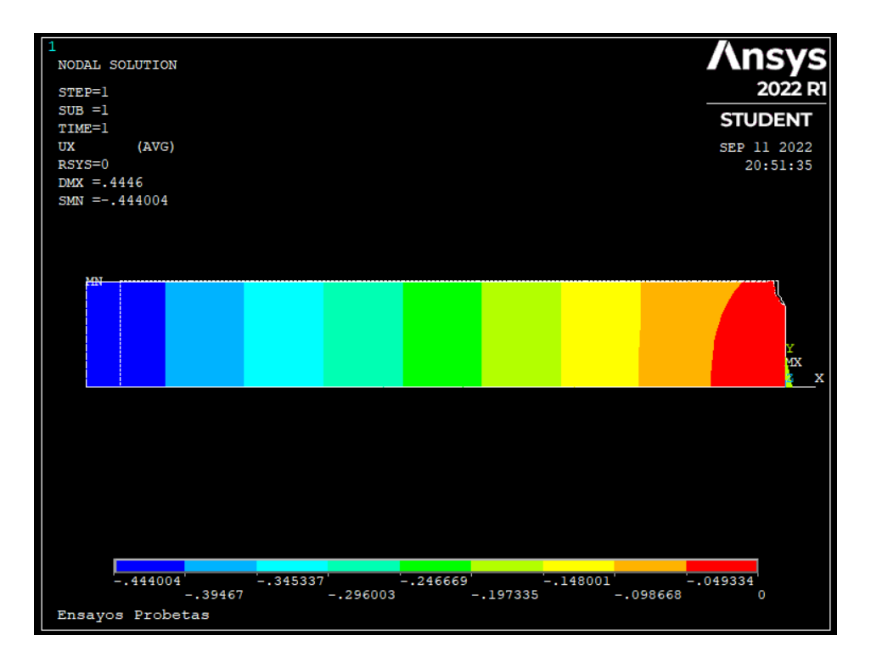

Figura 4-54. Mapa de colores de las tensiones en probeta 4.

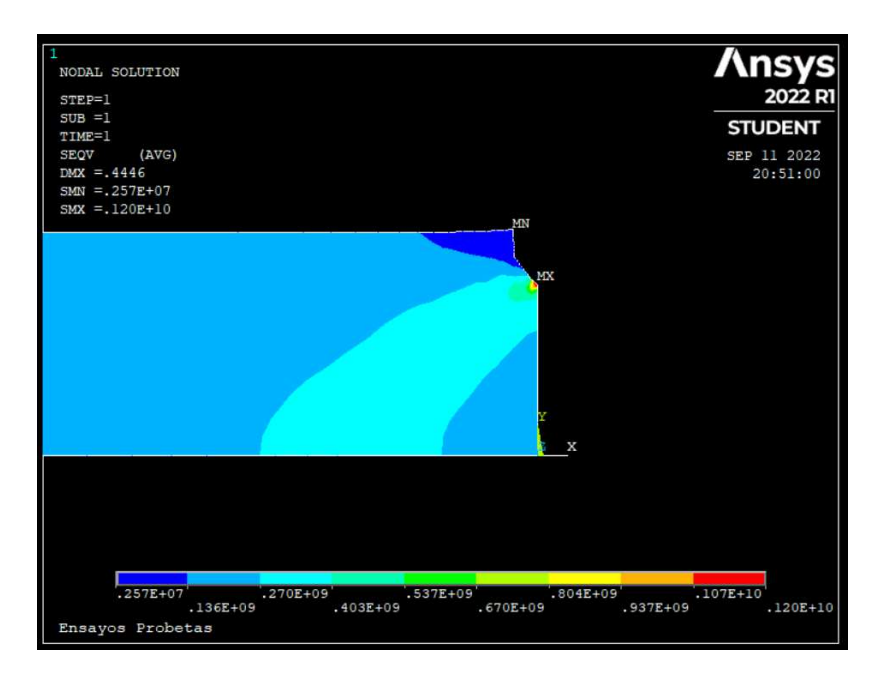

Figura 4-65. Tensión equivalente probeta 4.

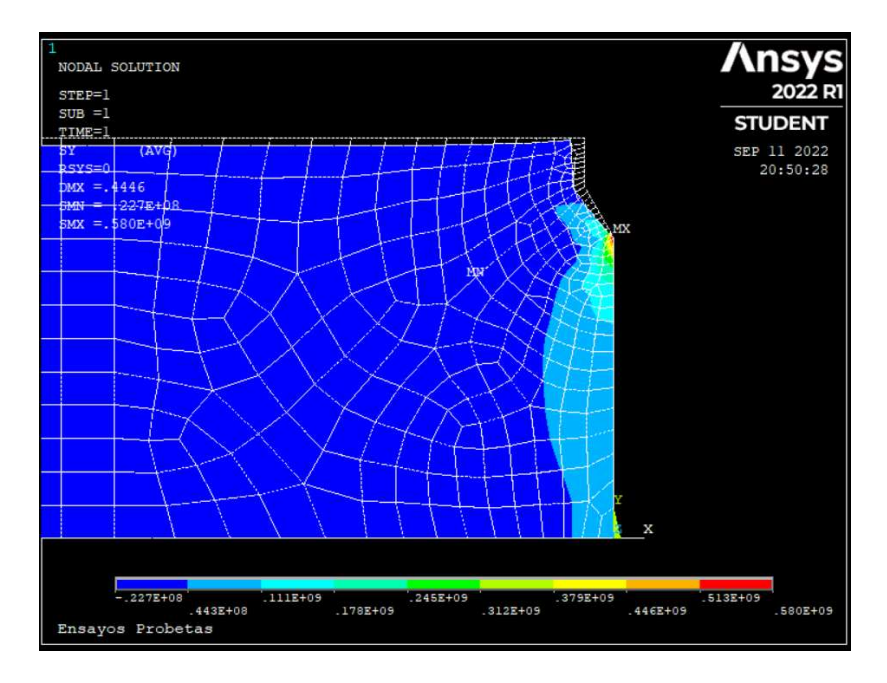

Figura 4-76. Tensión normal en la probeta 4.

#### **4.1.1.5 Geometría 5**

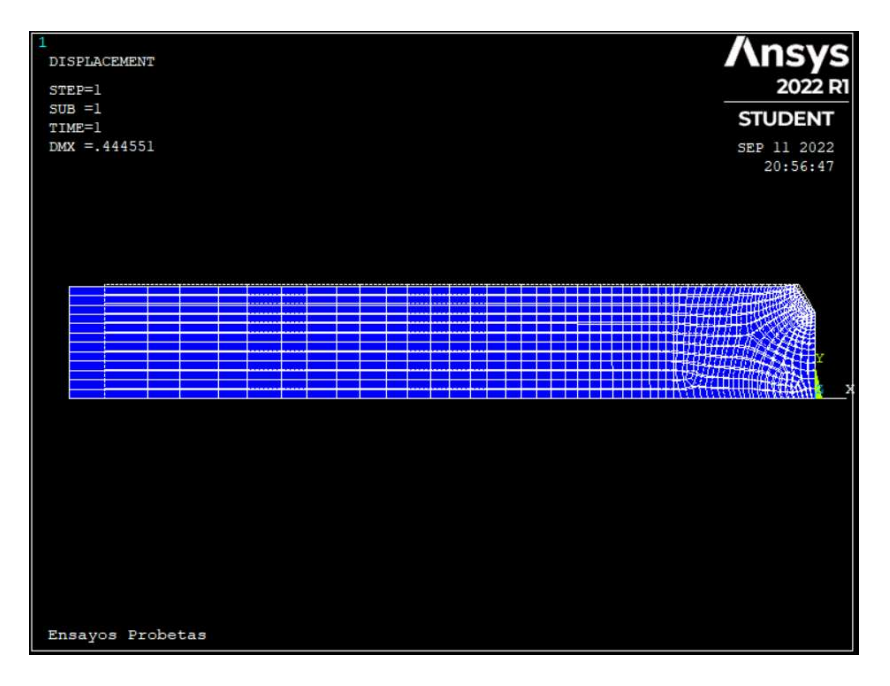

Figura 4-87. Desplazamientos con mallado probeta 5.

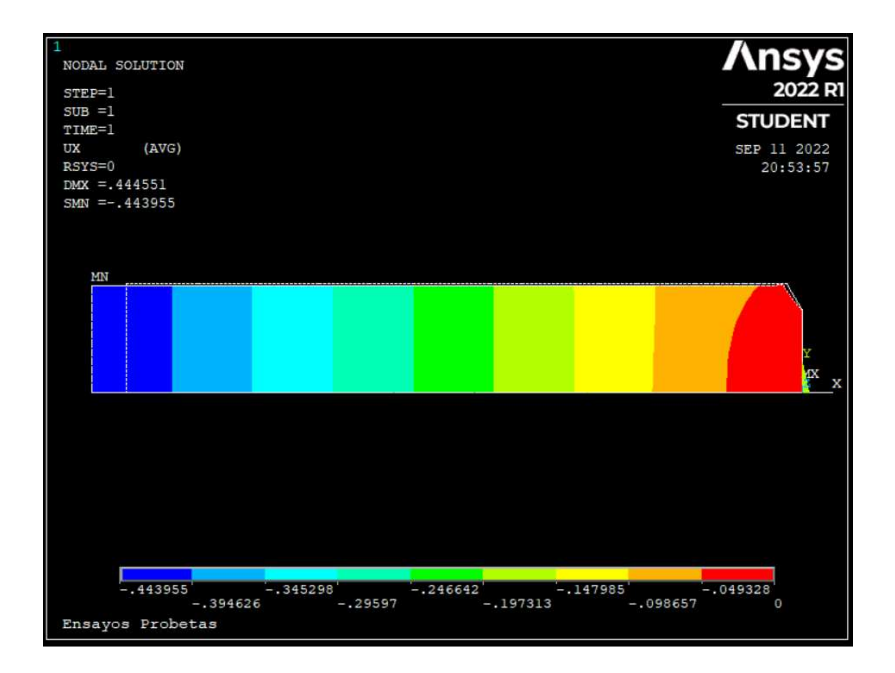

Figura 4-98. Mapa de colores de las tensiones en probeta 5.

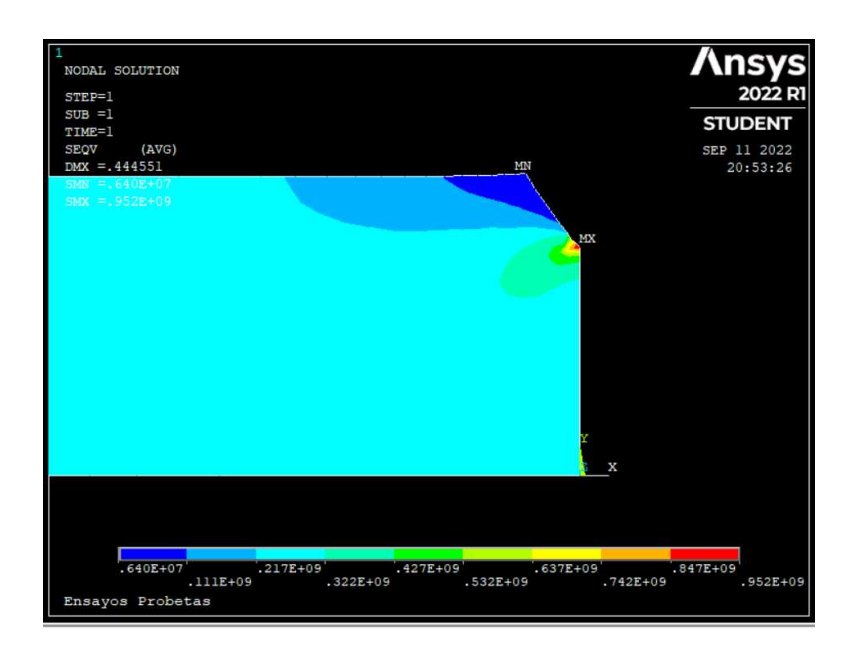

Figura 4-109. Tensión equivalente probeta 5.

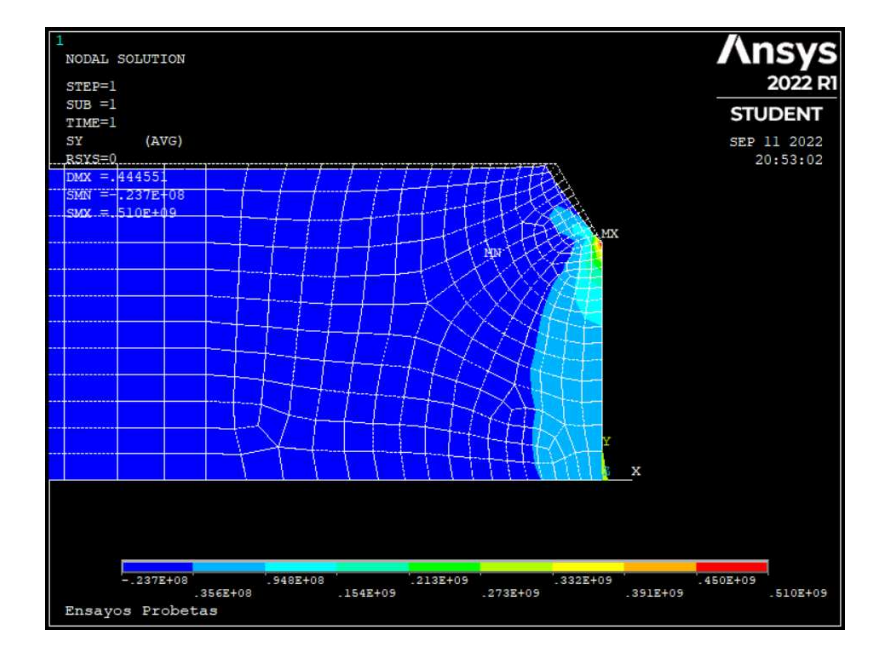

Figura 4-20. Tensión normal en la probeta 5.

### **4.2 Resultados obtenidos con las gráficas de MATLAB**

#### **4.2.1 Comparando las diferentes geometrías**

En este subapartado se presentan las gráficas donde se comparan los desplazamientos de los puntos de la línea central en la que nos centramos para las diversas geometrías que estudiamos. La figura ---- compara los desplazamientos en el eje X, horizontales de todos los puntos de la línea central de la probeta para las cinco geometrías. En el eje de abscisas esta la distancia del centro de la probeta al extremo de la entalla, todas las geometrías tienen una entrada de 5 mm sobre la probeta, así la línea central de estudio siempre será de 15 mm. En estos casos hemos detallado hasta 100 puntos en estos 15 mm para obtener así la máxima representación posible. En este primer caso, los desplazamientos horizontales, en la dirección del eje X son prácticamente nulos, con unos valores despreciables a los obtenidos con el eje Y.

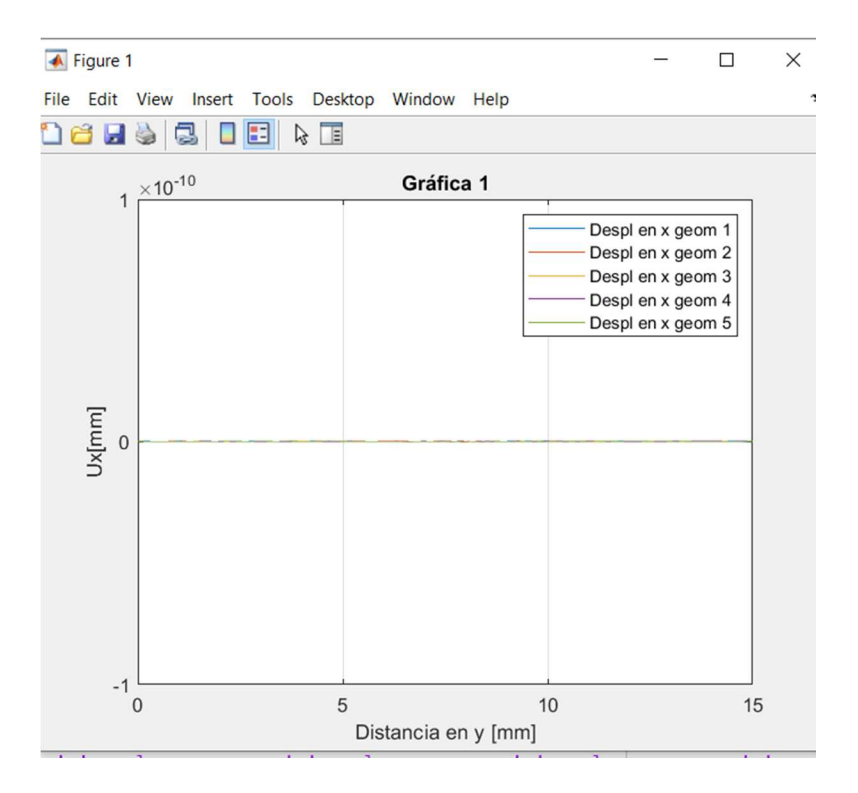

Figura 4-211. Desplazamiento en eje X en la línea central.

Esta segunda figura se representa los desplazamientos verticales en cada uno de los puntos de la línea central. De esta segunda gráfica podemos sacar más conclusiones, por ejemplo cuanto más alejado del centro más desplazamiento se produce, algo a priori que ya se podía conocer. Por otro lado, las geometrías con radio de curvatura tienen un desplazamiento positivo y pequeño, en comparación con las geometrías con entallas de ángulos que son hasta 4 veces más grandes y en dirección negativa.

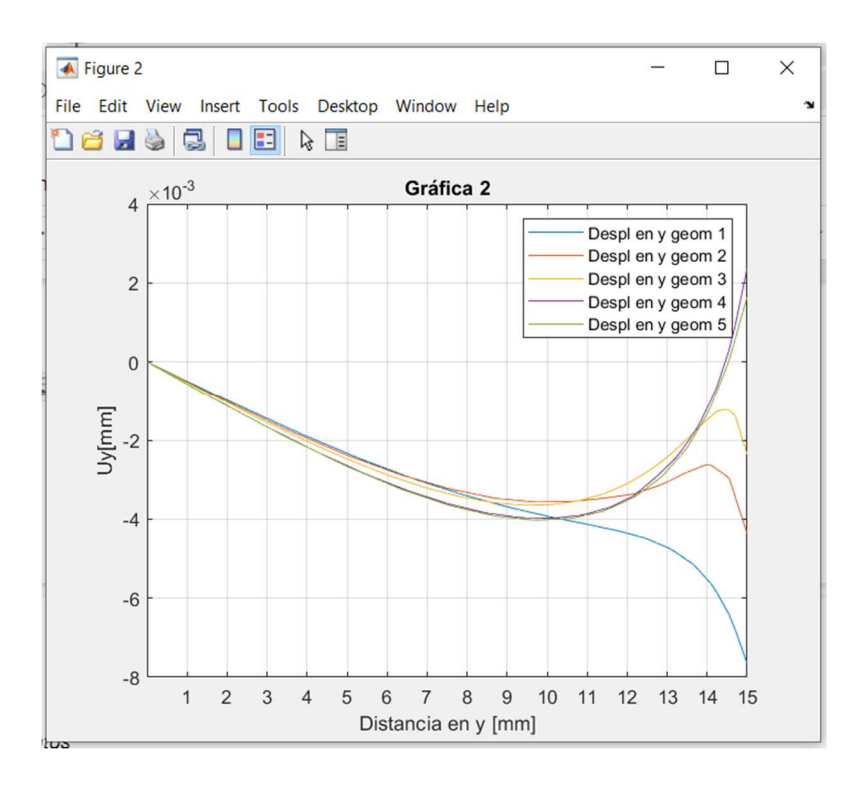

Figura 4-22. Desplazamientos en eje Y en la línea central.

Otro parámetro que hemos conseguido obtener es el de la tensión en dirección del eje X. No se observan grandes diferencias entre las cinco probetas de ensayo, únicamente la geometría uno llega a menor tensión (800 Pa) comparado con el resto.

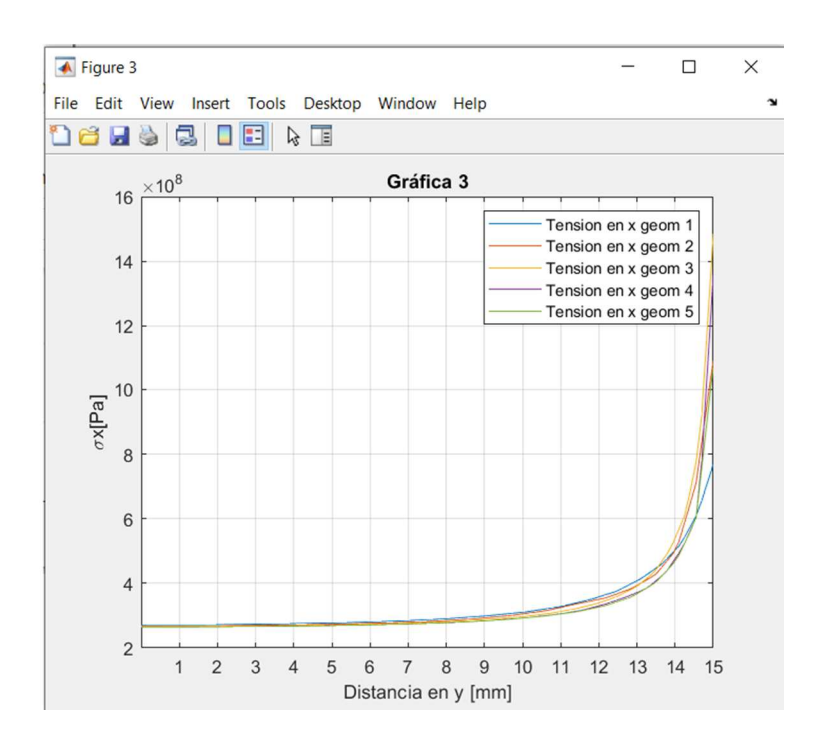

Figura 4-23. Tensión normal en la línea central.

Sin embargo, en esta cuarta gráfica si que podemos observar diferencias significativas entre las diversas geometrías. La tensión tangencial es bastante menor en las geometrías con radio de curvatura como concentrador de tensiones que el caso en el que las entallas sean rectas. Algo que ya podíamos conocer de diversos libros y manuales, pero que de esta manera acaba de quedar demostrado.

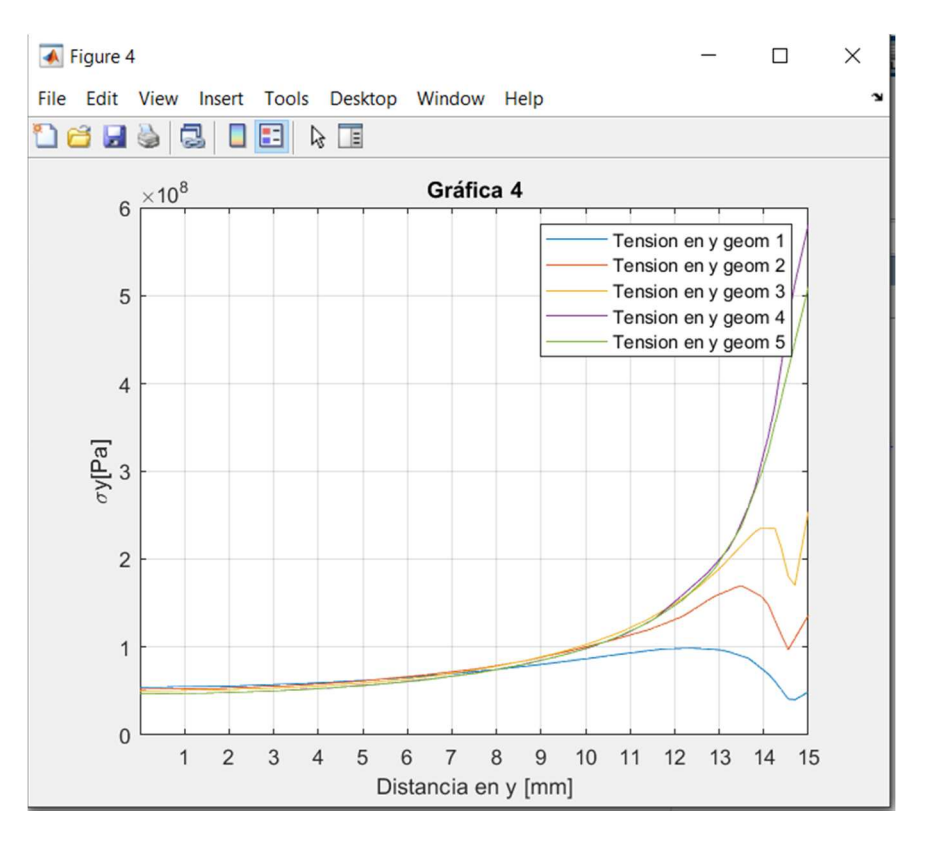

Figura 4-24. Tensión tangencial en la línea central.

#### **4.2.2 Aumentando el número de nodos del mallado**

Una vez realizada la simulación con ANSYS apdl, se ha obtenido un fichero de texto (.txt) con todos los resultados de la línea vertical del eje. En este archivo vienen en columnas todos los valores de las tensiones normales y tangenciales junto con las deformaciones en ambos sentidos, dejando el eje Z como perpendicular al diseño bidimensional que hemos realizado para su simplificación. Con el programa informatico MATLAB, podemos imprimir por pantalla diversas graficas comparando en este caso la evolución de los resultados una vez vamos aumentando el numero de nodos del mallado inicial.

Dependiendo de la geometría vamos a poder observar verdaderas diferencias en los desplazamientos tangenciales, como podemos ver en esta primera figura 4-25, a penas existen diferencias una vez vas aumentando los nodos. Esto en parte se debe a la buena definición de la malla que se ha hecho desde primer momento, pero también interviene esa geometría de la entalla con radio de curvatura amplio.

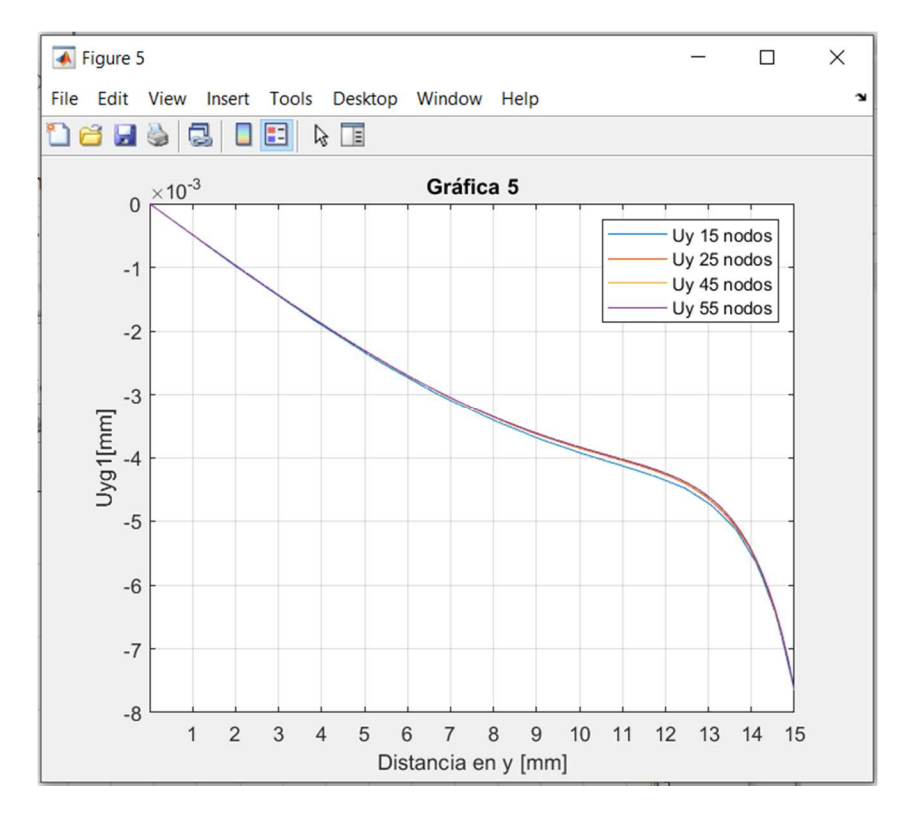

Figura 4-25. Convergencia probeta 1.

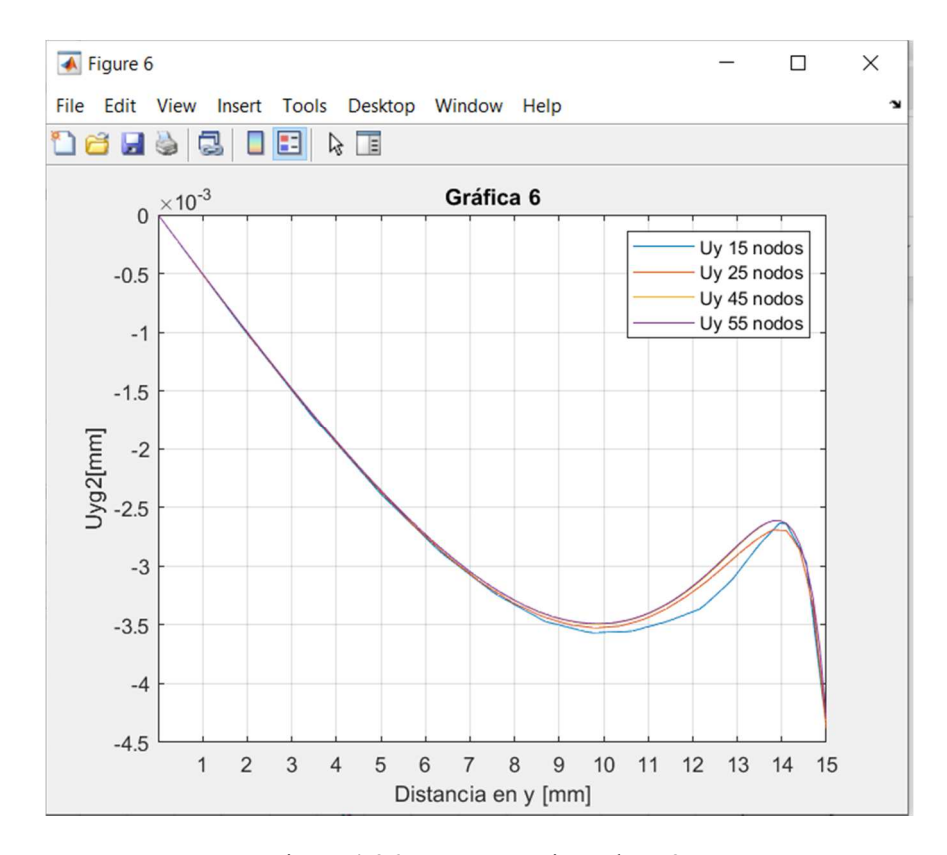

Figura 4-26. Convergencia probeta 2.

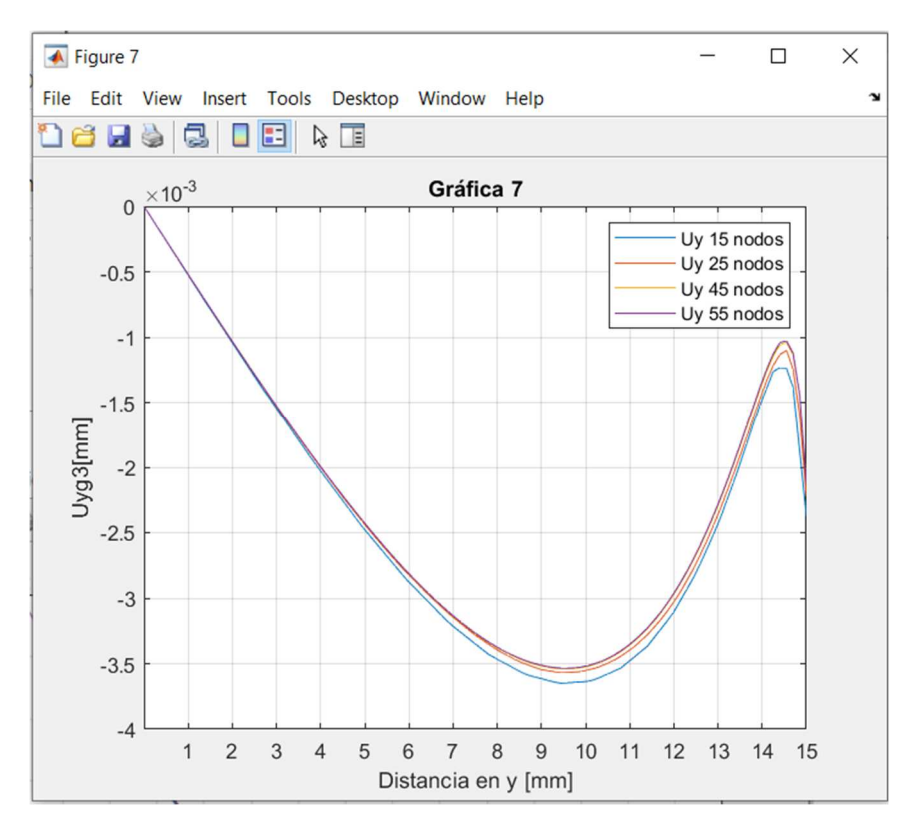

Figura 4-27. Convergencia probeta 3.

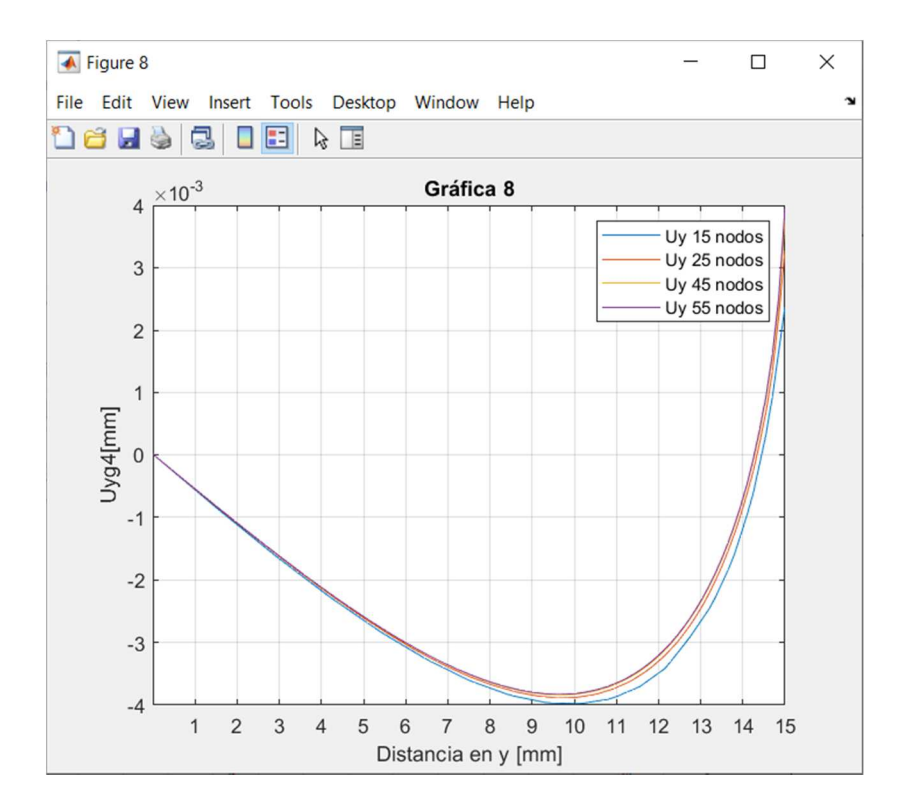

Figura 4-28. Convergencia probeta 4.

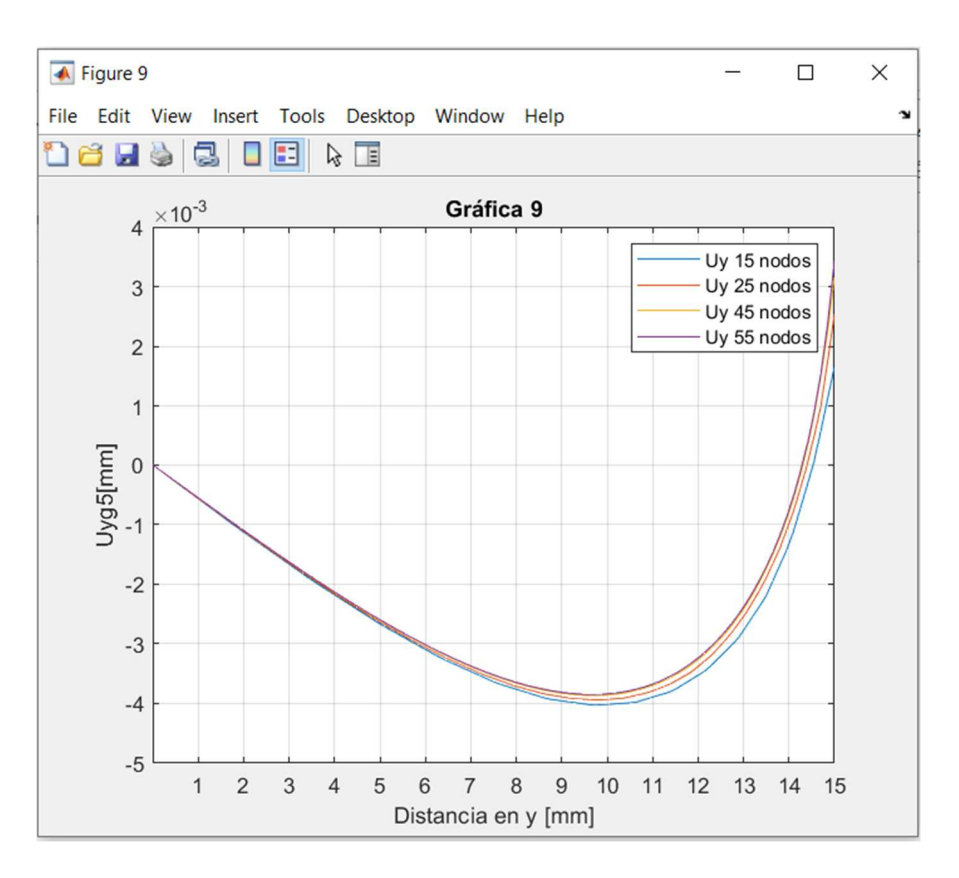

Figura 4-29. Convergencia probeta 5.

#### **4.2.3 Curva tensión-deformación**

Se ha querido hacer un apartado con la currva de tensión frente a deformación. Esta curva es de las más importantes en la mecánica y la resistencia de los materiales. Esta relación de la tensión con la deformación en un punto de la probeta nos da uno de los parámetros más comunes de los materiales, el modulo de elasticidad o también conocido como el modulo de Young. Además que el coeficiente de Poisson es un parámetro que relaciona las deformaciones de este ensayo a nivel horizontal frente al vertical en un punto. Podemos observar que el modelo que hemos estudiado es elástico ya que se acaba cuando llega al límite elástico, no continúa con la zona plástica que tanto caracteriza a estas curvas.

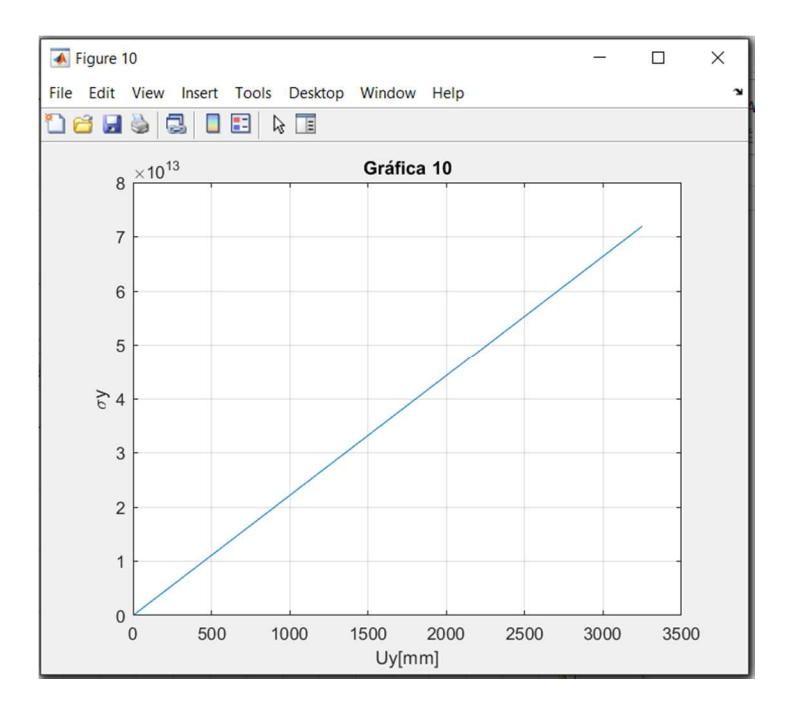

Figura 4-30. Curva tensión deformación.

## **5 CONCLUSIONES**

ara finalizar este trabajo podemos sacar algunas conclusiones acerca de los diversos puntos en los que nos hemos enfocado en mayor medida. Sin embargo antes de nada, comentar el hecho de haber usado en ANSYS comandos y no la interfaz gráfica de usuario. Esto es así debido a que se obtiene una mayor exactitud a al hora de trabajar con ciertos parámetros, además de ser una manera más eficiente de trabajar cuando tienes una gran cantidad de factores que hay que ir variando. Aún así la gran mayoría de personas que usan este programa de simulación no manejan estos comandos, al ser mucho más intuitivo hacerlo de manera manual con la interfaz. P

Con este trabajo se demuestra que el correcto uso de un número de nodos afin a la geometría que se estudia, provoca unos resultados más similares a los que se obtendrían en un laboratorio. El considerable ahorro computacional al eliminar por simetría parte de las probetas, añadiendo las correspondientes restricciones de desplazamiento de manera perpendicular, es muy importante a tener en cuenta para grandes proyectos ya que con grandes matrices de valores podrías tardar mucho más tiempo de lo que es necesario.

Además del análisis de convergencia realizado, aumentando el número de nodos se va obteniendo unos resultados más finos de la solución real, como en este caso representando los desplazamientos tangenciales, van aumentando los desplazamientos levemente, si se hubiese hecho una aplicación de nodos más dispar, podría haberse divisado unas curvas algo más diferentes y no tan cercanas. Lo más destacable que hay que recalcar es la falta de convergencia en las últimas geometrías debido a la ausencia de radio de acuerdo en las entallas,

- [1] Federico París Carballo, «Teoria de la Elasitcidad» *,* vol. 2, nº 13, 2012.
- [2] ANSYS Mechanical APDL Verification Manual,2010
- [3] ANSYS Mechanical APDL Basic Analysis Guide,2013
- [4] M.Sanchez, Introducción a los Elementos Finitos, Universitas Miguel Hernandez, 2012
- [5] I. Guven y E. Madenci, *The Finite Element Method and Applications in Engineering Using ANSYS*, 2006

## **ANEXO A: CÓDIGO DE ANSYS**

finish /clear /title, Ensayos Probetas /prep7 !DATOS DEL MATERIAL Y VALOR DE CARGA E=7.171E10  $nu=0.33$ nn=15 !Numero de nodos (ir aumentando para cada geometría)

#### ! GEOMETRÍA

 $L=250$  $H=40$  $R=5$ 

!DEFINICIÓN DEL ELEMENTO et,1,plane182 mp,ex,1,E mp,nuxy,1,nu

!DEFINICION DE PTOS y areas

!probeta 1 k,8,0,(H/2) k,1,-25,0 k,2,0,0  $k,3,0,(H/2)-5$ k,4,-5,H/2 larc,3,4,8,5 k,5,-25,H/2 k,6,-L/2,H/2  $k, 7, -L/2, 0$ a,1,5,6,7 a,1,2,3,4,5

#### !MALLADO

mshape,0,2D lesize,  $2,$ ,  $nn*(4/5)$ lesize,3,,,nn,4 lesize, $4$ ,,,nn $*(4/5)$ lesize,5,,,nn,0.25 amap,1,1,5,6,7

#### mshape,0,2D

lesize, $1,$ ,,nn $*(4/5)$ lesize,6,,,nn\*(4/3),0.2 lesize,7,,,nn,0.2 lesize,8,,,nn\*(2/3),5 amesh,2 llist allsel finish

#### /SOLU

ANTYPE,STATIC,,,10 NSEL,S,LOC,X,-125 SF,ALL,PRES,-2.5E8 ALLSEL NSEL,S,LOC,Y,0 D,ALL,UY ALLSEL NSEL,S,LOC,X,0 D,ALL,UX ALLSEL

NSEL,ALL ALLSEL SOLVE SAVE FINISH

/POST1 SET,LAST PLNSOL,S,X,1 PLNSOL,S,Y,1 PLNSOL,S,EQV PATH,LinCentr,,,100 PPATH,1,,0,((H/2)-5)/2 PPATH,2,,0,((H/2)-5)/2

PDEF,UX,U,X PDEF,UY,U,Y PDEF,SX,S,X,AVG PDEF,SY,S,Y,AVG !PRPATH,UY,SY PRPATH,UX,UY,SX,SY PASAVE ALLSEL /OUTPUT,RESULTTFG,txt,,APPEND \*VWRITE,SX,SY,UX,UY (E15.8,2X,E15.8,2X,E15.8,2X,E15.8) !PLNSOL,S,X,1 NSEL,S,D,U PLNSOL,U,X,2 ALLSEL PLDISP,1

finish /clear /title, Ensayos Probetas

/prep7 !DATOS DEL MATERIAL Y VALOR DE CARGA E=7.171E10  $nu=0.33$ nn=15 !Numero de nodos (ir aumentando para cada geometría)

! GEOMETRÍA

 $L = 250$ 

H=40

 $R=5$ 

!DEFINICIÓN DEL ELEMENTO et,1,plane182 mp,ex,1,E mp,nuxy,1,nu

!DEFINICION DE PTOS y areas !probeta 2 k,9,0,(H/2)-3  $k, 1, -25, 0$ k,2,0,0 k,3,0,(H/2)-5 k,4,-2,(H/2)-3 k,5,-2,H/2 k,6,-25,H/2 k,7,-L/2,H/2  $k, 8, -L/2, 0$ larc,3,4,9,2 a,1,6,7,8 a,1,2,3,4,5,6

!MALLADO mshape,0,2D lesize,  $2$ ,  $nn*(4/5)$ lesize,3,,,nn,4 lesize, $4,$ ,,nn $*(4/5)$ lesize,5,,,nn,0.25 amap,1,1,6,7,8 mshape,0,2D lesize, $1,$ ,,nn $*(2/6)$ lesize,6,,,nn\*(6/5),0.25 lesize,7,,,nn,0.25 lesize, $8$ ,,,nn $*(2/6)$ lesize,9,,,nn,4 amesh,2 llist

allsel finish

/SOLU ANTYPE,STATIC NSEL,S,LOC,X,-125 SF,ALL,PRES,-2.5E8 ALLSEL NSEL,S,LOC,Y,0 D,ALL,UY ALLSEL NSEL,S,LOC,X,0 D,ALL,UX ALLSEL NSEL,ALL ALLSEL SOLVE SAVE FINISH /POST1 SET,LAST PLNSOL,S,X,1 PLNSOL,S,Y,1 PLNSOL,S,EQV PATH,LinCentr,,,100 PPATH,1,,0,0 PPATH,2,,0,(H/2)-5 PDEF,UX,U,X PDEF,UY,U,Y PDEF,SX,S,X,AVG

PDEF,SY,S,Y,AVG PRPATH,UY !PRPATH,UX,UY,SX,SY PASAVE

ALLSEL

/OUTPUT,RESULTTFG,txt,,APPEND \*VWRITE,PATH,SX,SY,UX,UY (E15.8,2X,E15.8,2X,E15.8,2X,E15.8) !PLNSOL,S,X,1 NSEL,S,D,U PLNSOL,U,X,2 ALLSEL PLDISP,1

finish /clear /title, Ensayos Probetas

/prep7 !DATOS DEL MATERIAL Y VALOR DE CARGA E=7.171E10  $nu=0.33$ nn=15 !Numero de nodos (ir aumentando para cada geometría)

```
! GEOMETRÍA 
L = 250H=40 
R=5
```
!DEFINICIÓN DEL ELEMENTO et,1,plane182 mp,ex,1,E mp,nuxy,1,nu

!DEFINICION DE PTOS y areas !probeta 3  $k, 9, 0, (H/2)-4$ k,1,-25,0 k,2,0,0  $k,3,0,(H/2)-5$ k,4,-1,(H/2)-4

 $k, 5, -1, H/2$ k,6,-25,H/2 k,7,-L/2,H/2 k,8,-L/2,0 larc,3,4,9,1 a,1,6,7,8 a,1,2,3,4,5,6

!MALLADO mshape,0,2D lesize,  $2,$ ,  $nn*(4/5)$ lesize,3,,,nn,5 lesize, $4,$ ,,nn $*(4/5)$ lesize,5,,,nn,0.2 amap,1,6,7,8,1 mshape,0,2D lesize, $1,$ ,,nn $*(2/6)$ lesize,6,,,nn\*(4/5),0.25 lesize,7,,,nn\*(4/3),0.25 lesize, $8,$ ,,nn $*(2/5)$ lesize, 9, ,, nn  $*(4/5)$ , 4

amesh,2

llist allsel finish

/SOLU ANTYPE,STATIC NSEL,S,LOC,X,-125 SF,ALL,PRES,-2.5E8 ALLSEL NSEL,S,LOC,Y,0 D,ALL,UY ALLSEL NSEL,S,LOC,X,0

D,ALL,UX ALLSEL NSEL,ALL ALLSEL

SOLVE

SAVE

FINISH

/POST1

SET,LAST PLNSOL,S,X,1 PLNSOL,S,Y,1 PLNSOL,S,EQV PATH,LinCentr,,,100 PPATH,1,,0,0 PPATH,2,,0,(H/2)-5

PDEF,UX,U,X PDEF,UY,U,Y PDEF,SX,S,X,AVG PDEF,SY,S,Y,AVG PRPATH,UY !PRPATH,UX,UY,SX,SY PASAVE ALLSEL /OUTPUT,RESULTTFG,txt,,APPEND \*VWRITE,SX,SY,UX,UY (E15.8,2X,E15.8,2X,E15.8,2X,E15.8) !PLNSOL,S,X,1 NSEL,S,D,U PLNSOL,U,X,2 ALLSEL PLDISP,1 finish /clear

/title, Ensayos Probetas

#### /prep7

### !DATOS DEL MATERIAL Y VALOR DE CARGA

E=7.171E10

nu=0.33

nn=15 !Numero de nodos (ir aumentando para cada geometría)

#### ! GEOMETRÍA

 $L=250$ 

H=40

 $R=5$ 

### !DEFINICIÓN DEL ELEMENTO

et,1,plane182 mp,ex,1,E

mp,nuxy,1,nu

### !DEFINICION DE PTOS y areas !probeta 4  $k, 1, -25, 0$ k,2,0,0 k,3,0,(H/2)-5  $k, 4, -1.5$ ,  $(H/2)$ -2.4 k,5,-1.5,H/2 k,6,-25,H/2 k,7,-L/2,H/2 k,8,-L/2,0 a,1,6,7,8 a,1,2,3,4,5,6

#### !MALLADO

mshape0,2D lesize, $1,$ ,,nn $*(4/5)$ lesize,2,,,nn,5 lesize, $3,$ ,,nn $*(4/5)$  lesize,4,,,nn,0.2 amap,1,6,7,8,1 mshape,0,2D lesize,5,,,nn,0.25 lesize,6,,,nn\*(6/5),0.25 lesize,7,,,nn\*(2/3) lesize,8,,,nn\*(2/3) lesize,9,,,nn,4 amesh,2

llist allsel finish

/SOLU ANTYPE,STATIC NSEL,S,LOC,X,-125 SF,ALL,PRES,-2.5E8 ALLSEL NSEL,S,LOC,Y,0 D,ALL,UY ALLSEL NSEL,S,LOC,X,0 D,ALL,UX ALLSEL NSEL,ALL

ALLSEL SOLVE SAVE FINISH

/POST1 SET,LAST PLNSOL,S,X,1 PLNSOL,S,Y,1 PLNSOL,S,EQV PATH,LinCentr,,,100 PPATH,1,,0,0 PPATH,2,,0,(H/2)-5 PDEF,UX,U,X PDEF,UY,U,Y PDEF,SX,S,X,AVG PDEF,SY,S,Y,AVG PRPATH,UY !PRPATH,UX,UY,SX,SY PASAVE ALLSEL /OUTPUT,RESULTTFG,txt,,APPEND \*VWRITE,SX,SY,UX,UY (E15.8,2X,E15.8,2X,E15.8,2X,E15.8) !PLNSOL,S,X,1 NSEL,S,D,U PLNSOL,U,X,2 ALLSEL PLDISP,1

finish /clear /title, Ensayos Probetas

/prep7

#### !DATOS DEL MATERIAL Y VALOR DE CARGA

E=7.171E10

 $nu=0.33$ 

nn=15 !Numero de nodos (ir aumentando para cada geometría)

#### ! GEOMETRÍA

 $L=250$ 

 $H=40$ 

 $R=5$ 

!DEFINICIÓN DEL ELEMENTO et,1,plane182 mp,ex,1,E mp,nuxy,1,nu

#### !DEFINICION DE PTOS y areas

!probeta 5  $k, 1, -25, 0$ k,2,0,0 k,3,0,(H/2)-5 k,4,-2.89,H/2 k,5,-25,H/2 k,6,-L/2,H/2 k,7,-L/2,0 a,1,5,6,7 a,1,2,3,4,5

#### !MALLADO

mshape,0,2D lesize, $1,$ ,,nn $*(4/5)$ lesize,2,,,nn,5 lesize,  $3,$ ,  $nn*(4/5)$ lesize,4,,,nn,0.2 amap,1,5,6,7,1 mshape,0,2D lesize,5,,,nn\*(6/5),0.25 lesize,6,,,nn,0.25 lesize, $7,$ ,,nn $*(2/3)$ lesize,8,,,nn,4 amesh,2

llist allsel finish

/SOLU ANTYPE,STATIC SF,ALL,PRES,-2.5E8 ALLSEL NSEL,S,LOC,Y,0 D,ALL,UY ALLSEL NSEL,S,LOC,X,0 D,ALL,UX ALLSEL NSEL,ALL ALLSEL SOLVE SAVE FINISH /POST1 SET,LAST PLNSOL,S,X,1 PLNSOL,S,Y,1 PLNSOL,S,EQV PATH,LinCentr,,,100 PPATH,1,,0,0 PPATH,2,,0,(H/2)-5 PDEF,UX,U,X PDEF,UY,U,Y PDEF,SX,S,X,AVG PDEF,SY,S,Y,AVG PRPATH,UY !PRPATH,UX,UY,SX,SY PASAVE ALLSEL /OUTPUT,RESULTTFG,txt,,APPEND \*VWRITE,SX,SY,UX,UY (E15.8,2X,E15.8,2X,E15.8,2X,E15.8) !PLNSOL,S,X,1 NSEL,S,D,U PLNSOL,U,X,2

NSEL,S,LOC,X,-125

ALLSEL PLDISP,1

## **ANEXO B: CÓDIGO DE MATLAB**

%%%Obtención de las graficas %%Desplazamientos en x de las 5 geom figure $(1)$ plot(puntos,uxg1n1) hold on plot(puntos,uxg2n1) hold on plot(puntos,uxg3n1) hold on plot(puntos,uxg4n1) hold on plot(puntos,uxg5n1) title('Gráfica 1') axis([0 15 -0.0000000001 0.0000000001]) xlabel('Distancia en y [mm]') ylabel('Ux[mm]') legend('Despl en x geom 1','Despl en x geom 2','Despl en x geom 3','Despl en x geom 4','Despl en x geom 5') grid on hold off %%DEsplazamientos en y de las 5 geom figure(2) plot(puntos,uyg1) hold on plot(puntos,uyg2) hold on plot(puntos,uyg3) hold on plot(puntos,uyg4) hold on plot(puntos,uyg5) title('Gráfica 2') xticks([1 2 3 4 5 6 7 8 9 10 11 12 13 14 15]) xlabel('Distancia en y [mm]') ylabel('Uy[mm]') legend('Despl en y geom 1','Despl en y geom 2','Despl en y geom 3','Despl en y geom 4','Despl en y geom 5') grid on hold off %%Tensiones en x de las 5 geom figure(3) plot(puntos,sxg1) hold on

plot(puntos,sxg2)

hold on

```
plot(puntos,sxg3) 
hold on 
plot(puntos,sxg4) 
hold on 
plot(puntos,sxg5) 
title('Gráfica 3') 
xticks([1 2 3 4 5 6 7 8 9 10 11 12 13 14 15]) 
xlabel('Distancia en y [mm]') 
ylabel('\sigmax[Pa]') 
legend('Tension en x geom 1','Tension en x geom 2','Tension en x geom 3','Tension en x geom 
4','Tension en x geom 5') 
grid on 
hold off 
%%Tensiones en y de las 5 geom 
figure(4) 
plot(puntos,syg1) 
hold on 
plot(puntos,syg2) 
hold on 
plot(puntos,syg3) 
hold on 
plot(puntos,syg4) 
hold on 
plot(puntos,syg5) 
title('Gráfica 4') 
xticks([1 2 3 4 5 6 7 8 9 10 11 12 13 14 15]) 
xlabel('Distancia en y [mm]') 
ylabel('\sigmay[Pa]') 
legend('Tension en y geom 1','Tension en y geom 2','Tension en y geom 3','Tension en y geom 
4','Tension en y geom 5') 
grid on 
hold off 
% Convergencia de geometría 1 
figure(5)plot(puntos,uyg1n1) 
hold on 
plot(puntos,uyg1n2) 
hold on 
plot(puntos,uyg1n3) 
hold on 
plot(puntos,uyg1n4) 
grid on 
hold off 
legend('Uy 15 nodos','Uy 25 nodos','Uy 45 nodos','Uy 55 nodos') 
title('Gráfica 5') 
xticks([1 2 3 4 5 6 7 8 9 10 11 12 13 14 15]) 
xlabel('Distancia en y [mm]') 
ylabel('Uyg1[mm]') 
% Convergencia de geometría 2 
figure(6)plot(puntos,uyg2n1) 
hold on
```
plot(puntos,uyg2n2)

hold on plot(puntos,uyg2n3) hold on plot(puntos,uyg2n4) grid on hold off legend('Uy 15 nodos','Uy 25 nodos','Uy 45 nodos','Uy 55 nodos') title('Gráfica 6') xticks([1 2 3 4 5 6 7 8 9 10 11 12 13 14 15]) xlabel('Distancia en y [mm]') ylabel('Uyg2[mm]') % Convergencia de geometría 3 figure(7) plot(puntos,uyg3n1) hold on plot(puntos,uyg3n2) hold on plot(puntos,uyg3n3) hold on plot(puntos,uyg3n4) grid on hold off legend('Uy 15 nodos','Uy 25 nodos','Uy 45 nodos','Uy 55 nodos') title('Gráfica 7') xticks([1 2 3 4 5 6 7 8 9 10 11 12 13 14 15]) xlabel('Distancia en y [mm]') ylabel('Uyg3[mm]') % Convergencia de geometría 4 figure(8) plot(puntos,uyg4n1) hold on plot(puntos,uyg4n2) hold on plot(puntos,uyg4n3) hold on plot(puntos,uyg4n4) grid on hold off legend('Uy 15 nodos','Uy 25 nodos','Uy 45 nodos','Uy 55 nodos') title('Gráfica 8') xticks([1 2 3 4 5 6 7 8 9 10 11 12 13 14 15]) xlabel('Distancia en y [mm]') ylabel('Uyg4[mm]') % Convergencia de geometría 5 figure(9) plot(puntos,uyg5n1) hold on plot(puntos,uyg5n2) hold on plot(puntos,uyg5n3) hold on plot(puntos,uyg5n4)

grid on hold off legend('Uy 15 nodos','Uy 25 nodos','Uy 45 nodos','Uy 55 nodos') title('Gráfica 9') xticks([1 2 3 4 5 6 7 8 9 10 11 12 13 14 15]) xlabel('Distancia en y [mm]') ylabel('Uyg5[mm]') % Graficas Tension vs Deformación figure $(10)$ plot(-UY,SY) title('Gráfica 10') ylabel('\sigmay') xlabel('Uy[mm]') grid on